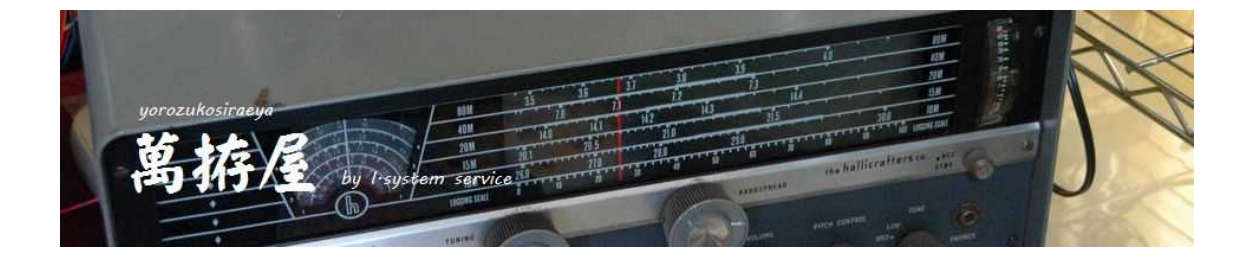

# **TC-AH4 V3 説明書**

# FT-817 FT-857 FT-991 IC-7300 IC-705 TS-480 ユーザーコマンドによる各種無線機対応 オートアンテナチューナー・コントローラ For AH-4 AH-730 CG-3000 ATU-100 Other **Ver 3.60d**

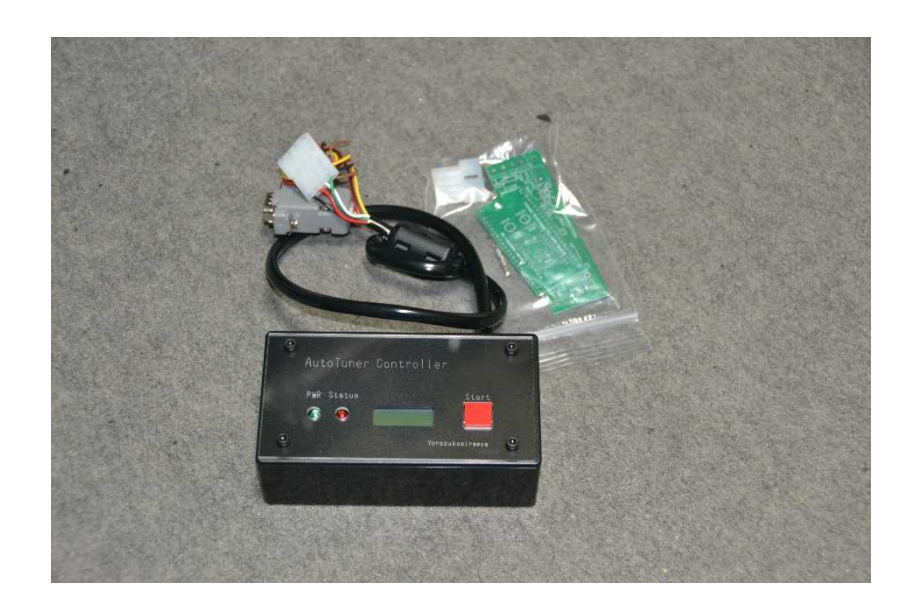

# 目次

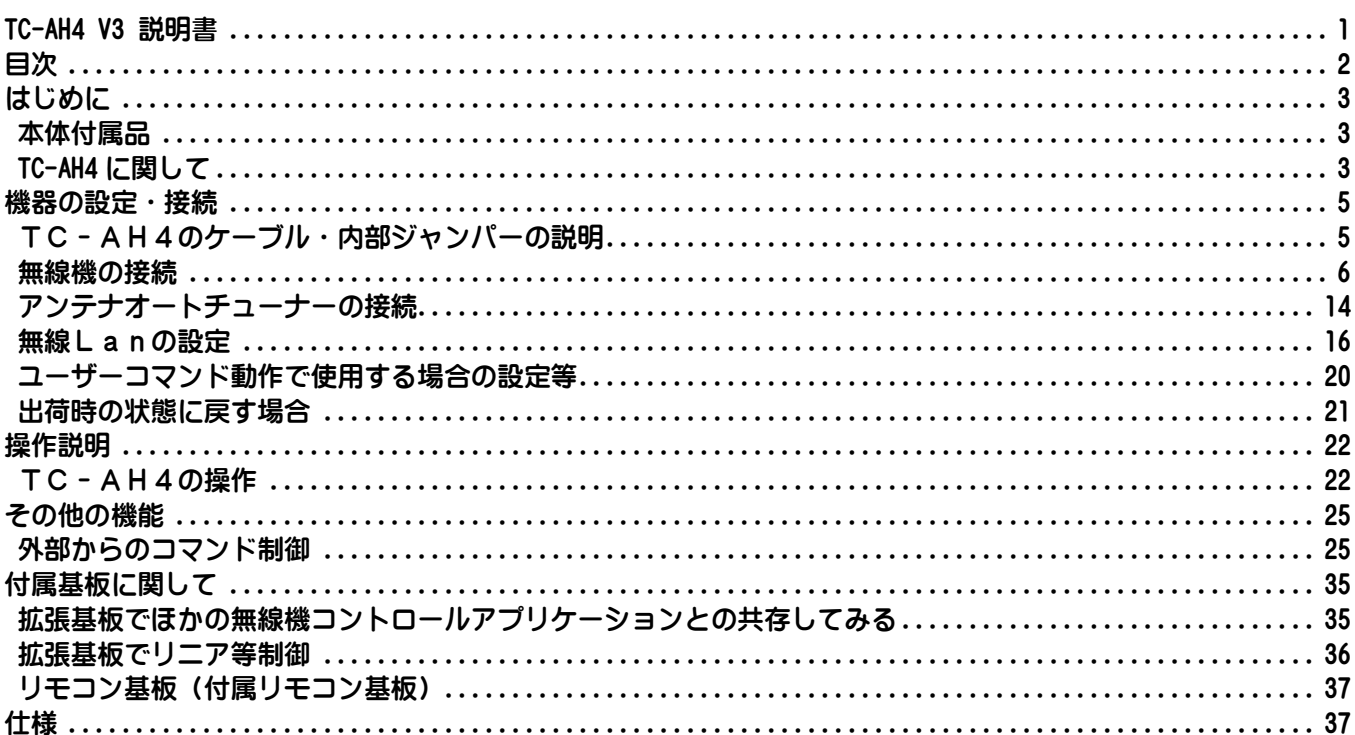

# **はじめに**

この度は、薫拵屋商品をお買い上げいただきましてありがとうございます。 ご使用の前やご利用中にこの説明書をお読みいただき正しくご使用いただけますようにお願いいたします。

## **本体付属品**

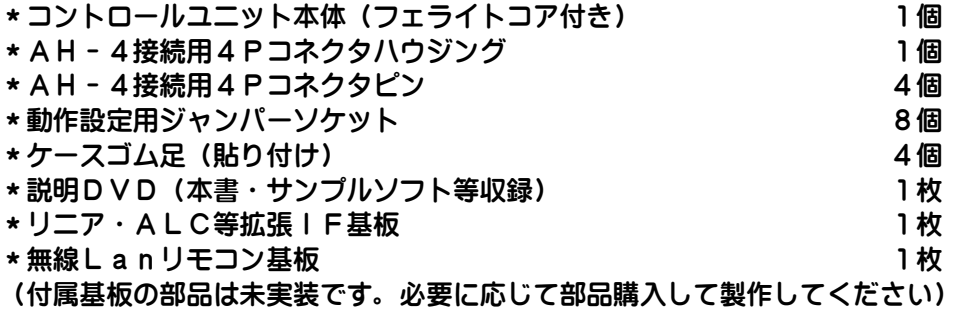

# **TC-AH4 に関して**

TC-AH4はICOM社のオートアンテナチューナーAH-4・AH-730、CGAntenna社のCG -3000、他メーカーの同等キャリア制御タイプのチューナー、N7DDC局によるATU-100などを各 社無線機と中継するコントローラーです。無線機との接続は各無線機に用意されたシリアル通信機能(八重洲無 線・ケンウッド社のCAT、ICOM社のCI-V)を利用します。

また、通信機能を有しない無線機とは簡易的ですが付属基板を利用して接続することも可能です。

#### **ご注意**

実機運用の前に下記に関して十分な確認をお願いします。

**本機により無線機の出力を確実に下げてチューニング動作が実行されるか確認**

本機から無線機に対して出力設定のコマンドを送出しますが、通信失敗等のことを考え無線機の最大出力を10 W程度に設定して動作確認してください。

またアンテナとしてダミーロード等を使用されてICOM社のAH4等での動作を確認される場合は、Star t」ボタンを押しながら電源を投入します。起動すると液晶に「Ver 番号」と表示されますので表示されました らスイッチを離します。離すと液晶には「TestMode」が表示されます。この状態で TC-AH4 は AH-4 のエミュレー トモードになり AH-4 への制御(Start 信号)をせず、無線機とのチューニング動作の通信のみを実行します。 確認終了後は一旦電源をOFFして再度起動してください。

無線機から実際にチューニングして高SWR時等に TC-AH4 が誤動作しないか確認

実際のアンテナ接続において各周波数チューニング動作させ確実に 5W もしくは 10W 出力でチューニング実行さ れるか、SWRが高いときに高周波回り込み等で TC-AH4 の誤動作発生が無い事を確認してください。またチュ ーニング動作時以外の通常運用においても送信中に TC-AH4 が誤動作しないか確認してください。高周波回り込 み等で誤動作があればすべての電源を一旦 OFF されて回り込み等の対策をしてください。

#### AH-4・AH-730 のチューニングに関して

100W 等の高出力のままチューニングが実行されるとチューナーを壊す場合があります。チューナー説明書での 記載はチューニング時パワーは 10W(5W~15W)と記載されています。

#### **その他注意事項**

本機の誤動作・暴走等、および本機の発するCPUのノイズにつきましては設置環境・無線環境等に左右される 場合も多々ありますので、フェライトコア等のノイズ対策を十分に行っていただきますようお願いいたします。

回り込み等で無線機との通信に支障が発生するとエラー停止する場合もあります。 車載等の場合、本機への電源供給はシガーライター等から、無線機はトランクに実装でバッテリー直とかの場 合、通信GND経路等でループが形成され誤動作の原因にもなる場合もありますので無線機接続の電源からの本 機への給電をお願いします。

また、ジャンパーの変更等の際には部品の電源レギュレータ(アルミ板放熱板)が熱くなっていますのでご注意 お願いします。(部品の許容値以内には収まっておりますが素手で触るとかなり熱く感じます)

#### **基本機能**

本装置のスタートボタンを押すことで無線機を5~10Wの出力・キャリアの出力されるモード(RTTY)に 変更して送信状態にしてオートチューナーでのマッチングを開始し、マッチング終了後に元の出力・モードに戻 して処理を終了します。このとき外部出力としてチューニング中信号(フォトカプラ出力)が出されます。 また無線LANを利用してパソコンから本機に接続した場合は下記機能が可能です。

★SwrSafety機能:送信中の無線機検出SWR値が設定値を超えた場合出力を自動的に低減します。 ★調整出力設定 :CG-3000等で20~30W程度チューニングに必要な場合、チューニングの 出力を変更できます。 ★無線機設定機能 :無線機のCAT、CI‐Vを利用してテキストに記述されたコマンドを送信するこ とで無線機の設定を変更操作することが可能です。 ★ユーザーコマンド動作 :実機確認機種以外での動作を可能にします。

#### **接続可能な無線機**

#### **実機動作確認機種**

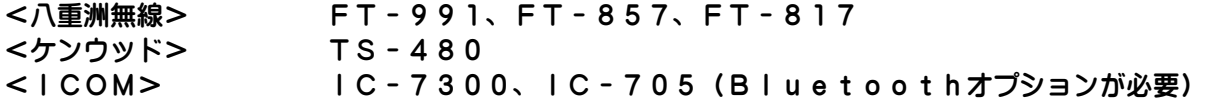

#### **その他の動作可能と思われる機種**

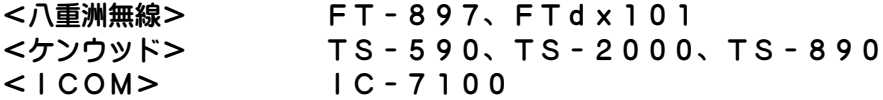

#### **ユーザーコマンドで動作可能と思われる機種**

#### <八重洲無線>

FT-450・FT-891、FT-1200、FTdx-10、FTdx-101、FTdx-1200 FTdx-3000、FT-dx5000、FTdx-9000、FT-710 <ケンウッド> TS-870、TS-990 (実機確認機等は含んでいませんがユーザーコマンド動作も可能です)

上記以外の機種では八重洲・ケンウッドのCAT、ICOMのCI-V(USB・LANを除く)通信が可能で あれば<ユーザーコマンド機能>で動作可能と思われます。ユーザーコマンド機能に関する詳細は説明DVDに あります「UserCmdTester」フォルダーの説明等をご参照ください。

#### **USBインターフェースのみの機種等(FT891等)**

TC-FC4は無線機との通信にRS232C(CAT)、TTL(CAT、CI-V)しか準備されていませ んので、市販のRS232CクロスケーブルとUSBシリアル変換アダプターを利用して一旦パソコンへTC- FC4のリグ制御を取り込み、簡単なアプリですが付属の「UsbComConnect.exe」でリグの仮想COMとUSB シリアル変換アダプターの仮想COMを中継してご利用ください。

**機器の設定・接続**

# **TC-AH4のケーブル・内部ジャンパーの説明**

#### **外部接続関連**

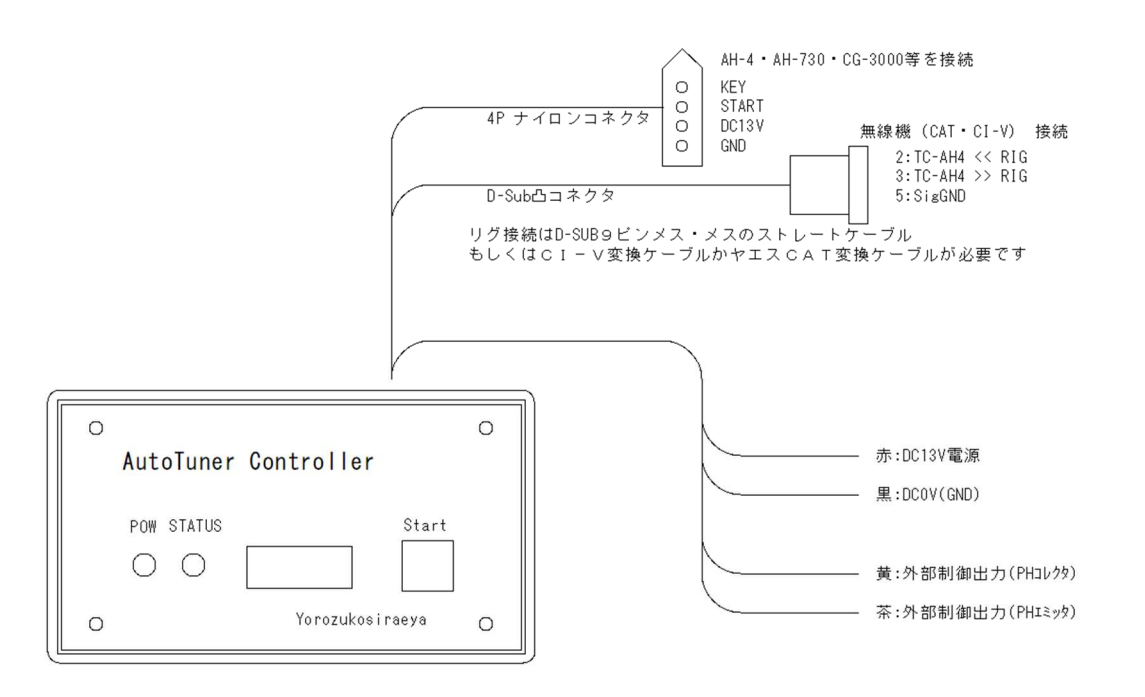

無線機への D-Sub コネクタ 7 番、8番のRTS・CTSはコネクタ内部で短絡されています。 必要に応じて解放することが必要な場合があるかもしれません。

#### **内部基板**

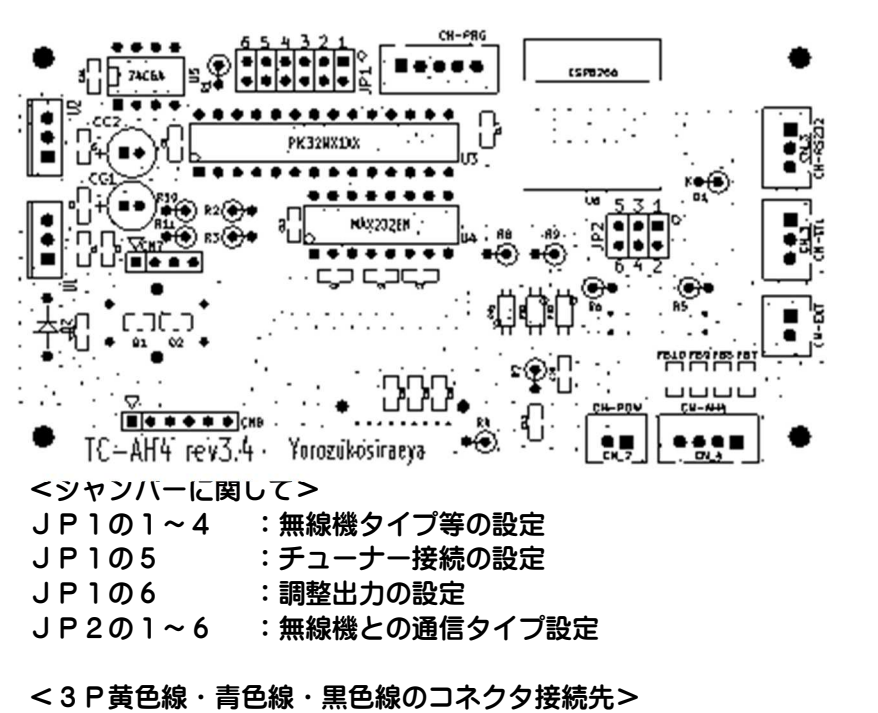

CN-RS232 :FT991、TS480等のRS232C信号タイプの無線機の場合 CN-TTL :FT857、IC7300等のTTLレベル信号タイプの無線機の場合

## **無線機の接続**

実機動作確認済みの機種に関して説明しています。それ以外の機種は無線機取説等を参照していただいて類似し た実機動作確認済み無線機の説明を参考に接続をお願いいたします。

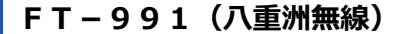

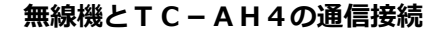

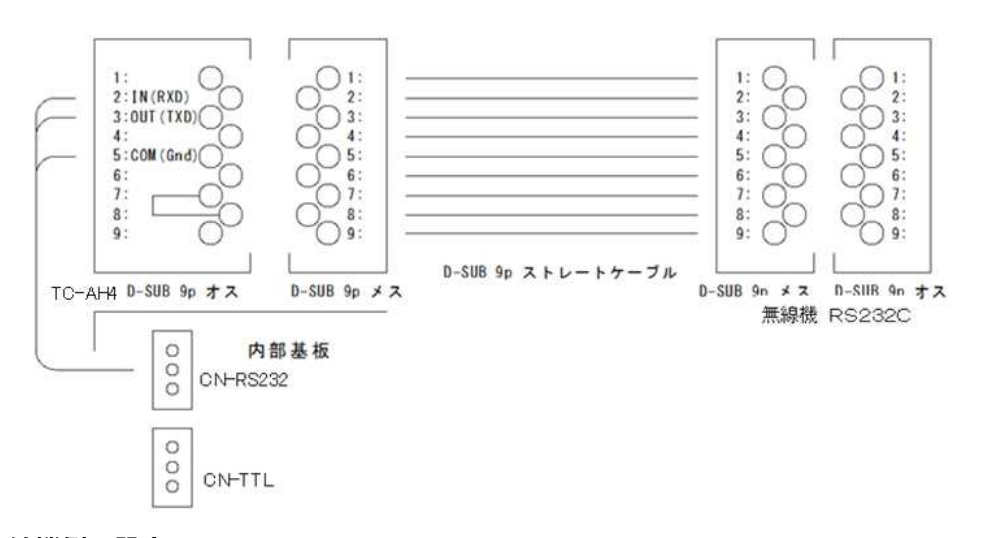

#### **無線機側の設定**

GPSのポートの変更

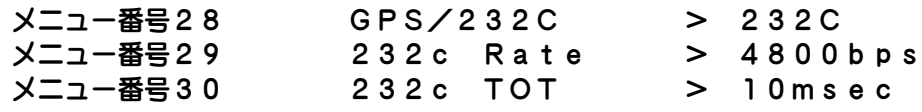

- **TC-AH4の設定**
- $JPI 1 \sim 4, 6$ 1:OPEN 2:OPEN 3:OPEN 4:OPEN 6:OPEN(5Wチューニング) or SHORT(10Wチューニング)
- JP2の設定(無線機との通信の形態と接続) 1-3:SHORT・・・(1-3をSHORTして、ほかはOPEN)
- 通信ハーネス (黄・青・黒) ケーブル CN-RS232を使用します(CN-TTLは使用しません)

#### 無線機との接続

市販のD-sub9ピン・メス-メスのストレートケーブルが使用できます

メモリーCHでの動作、スプリット運用での操作に関して

単一周波数での運用はVFO、メモリーCHともに可能ですが、スプリット運用に関しましては送信側 のモード変更コマンドが無いためチューニング不可 (C.S Error になります) となります。またメモリ ーCHに記憶されたスプリット(DUPと表示されます)運用は「DUP」状態を確認するCATコマ ンドが見当たりませんので操作は実行されますが送信周波数でのモード変更が出来ないのと実行周波数 の読み出しが不可ですので、ご利用になれないことをご了承ください。またメモリーCHでの単一周波 数運用でチューニング実行に「MT」状態になりますが、チューニングのためモードを変更しますので この状況は発生いたします。必要であれば無線機側でのV/Mキーにより解除してください。

**FT-817(八重洲無線)**

**無線機とTC-AH4の通信接続**

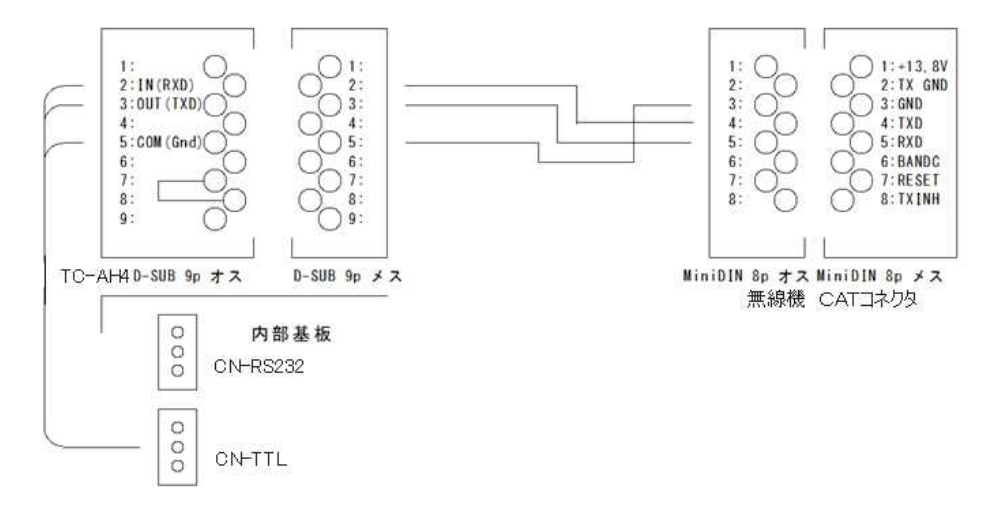

#### **無線機側の設定**

CATレートの変更

メニュー番号14 CAT RATE > 4800bps

- **TC-AH4の設定**
- $JPI 1 4, 6$ 1:SHORT 2:OPEN 3:OPEN 4:OPEN 6:OPEN(2.5Wチューニング) or SHORT(5Wチューニング)
- JP2の設定(無線機との通信の形態と接続)

3-5:SHORT・・・(3-5をSHORTして、ほかはOPEN)

通信ハーネス (黄・青・黒) ケーブル

CN-TTLを使用します(CN-RS232は使用しません) ミニDIN8Pプラグ(MP-371/8:マル信無線電機)とD-sub9Pメスで製作いただくか 別途販売の「YAESU FTー817、857等 CAT ケーブル」をご利用ください。

#### メモリーCHでの動作、スプリット運用での操作に関して

VFO、メモリーCHでの単一周波数運用での操作は可能ですが、詳細なコマンドが公開されていませ んので、スプリット運用では送信周波数でのモード等書き換えが出来ない事と受信中にあらかじめスプ リット状態の検出ができないので、動作はいたしますがチューニングは不可とご理解お願いします。 単一周波数運用に切り換えてのチューニングをお願いします。 メモリーCHでの単一周波数運用でチューニング実行に「MTUNE」状態になります。この解除はF T-991の様に「V/M」の操作するコマンドがCATコマンド上に見当たりませんので解除はしな い状態になります。

**FT-857(八重洲無線)**

**無線機とTC-AH4の通信接続**

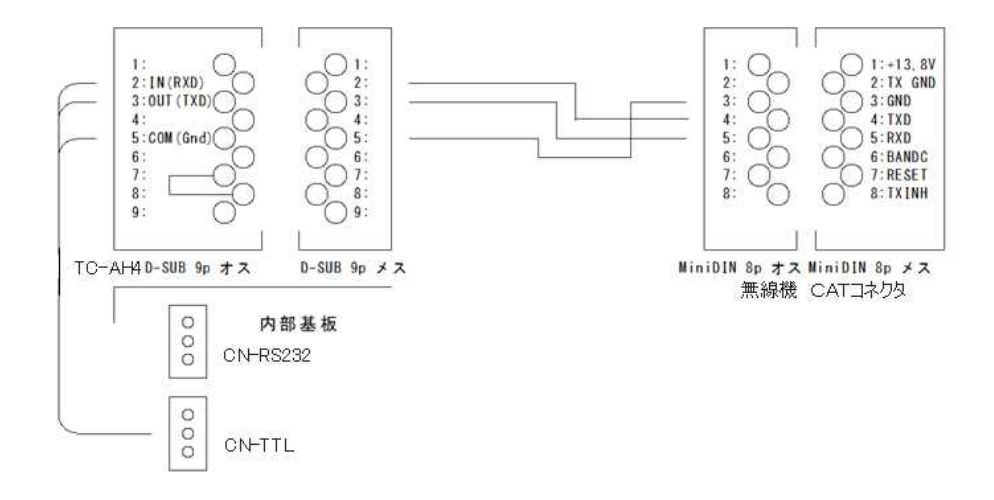

**無線機側の設定**

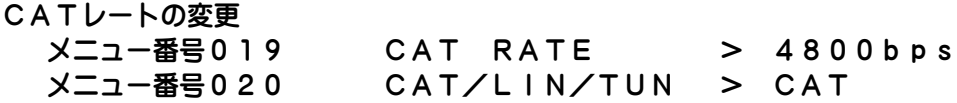

- **TC-AH4の設定**
- $JPI 1 \sim 4, 6$ 
	- 1:OPEN 2:SHORT 3:OPEN 4:OPEN 6:OPEN(5Wチューニング) or SHORT(10Wチューニング)
- JP2の設定(無線機との通信の形態と接続) 3-5:SHORT・・・(3-5をSHORTして、ほかはOPEN)
- 通信ハーネス (黄・青・黒) ケーブル

CN-TTLを使用します(CN-RS232は使用しません) ミニDIN8Pプラグ(MP-371/8:マル信無線電機)とD-sub9Pメスで製作いただくか 別途販売の「YAESU FTー817、857等 CAT ケーブル」をご利用ください。

メモリーCHでの動作、スプリット運用での操作に関して

VFO、メモリーCHでの単一周波数運用での操作は可能ですが、詳細なコマンドが公開されていませ んので、スプリット運用では送信周波数でのモード等書き換えが出来ない事と受信中にあらかじめスプ リット状態の検出ができないので、動作はいたしますがチューニングは不可とご理解お願いします。 単一周波数運用に切り換えてのチューニングをお願いします。 メモリーCHでの単一周波数運用でチューニング実行に「MTUNE」状態になります。この解除はF T-991の様に「V/M」の操作するコマンドがCATコマンド上に見当たりませんので解除はしな い状態になります。

# **IC-7300(ICOM)**

## **無線機とTC-AH4の通信接続**

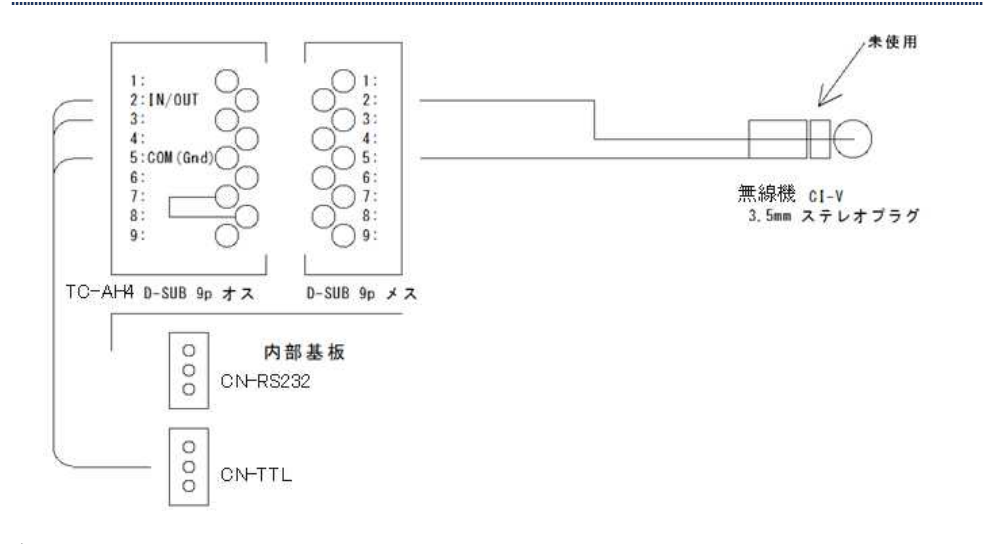

**無線機側の設定**

CI-Vの変更(MENU>SET>外部端子>CI-V CI-Vボーレート > 4800bps CI-Vアドレス > 24H (別アドレスが必要の場合、パソコンからのTC-XX4.exeでの接続で変更可能) CI-Vトランシーブ > OFF (ONでご使用の場合、SD-CNT でチューニング実行中は無線機操作禁止です)

#### **TC-AH4の設定**

JP1 - 1~4、6 (1~4はチューニング出力が%設定の為無線機によって変わります) 1:OPEN 2:SHORT 3:SHORT 4:OPEN IC-7300S(50%:5W) 1:SHORT 2:SHORT 3:SHORT 4:OPEN IC-7300M(10%:5W) 1:OPEN 2:OPEN 3:OPEN 4:SHORT IC-7300 ( 5%:5W) 6:OPEN(5Wチューニング) or SHORT(10Wチューニング:上記の倍)

JP2の設定(無線機との通信の形態と接続)

3-5:SHORT、4-6:SHORT・・・(3-5、4-5をSHORT)

通信ハーネス (黄・青・黒) ケーブル

CN-TTLを使用します(CN-RS232は使用しません) 3 Pの3. 5mmプラグ(ステレオプラグです)とD - sub9 Pメスで製作いただくか 別途販売の「ICOM CI-V ケーブル」をご利用ください。

メモリーCHでの動作、スプリット運用での操作に関して

現在IC-7300におきましてはVFO、メモリーCHにおける単一周波数運用、スプリット運用は 概ねの動作は確認できていますが、未確認におる動作不確定がありましたら単一周波数運用に切り換え てのチューニングをお願いいたします。

IC-7100に関しましてはCI-VコマンドはIC-7300と同等ですので多分動作可能。 他の無線機もコマンド形態が同様であれば動作可能と思われます。

# **IC-705(ICOM)**

#### **無線機とTC-AH4の通信接続**

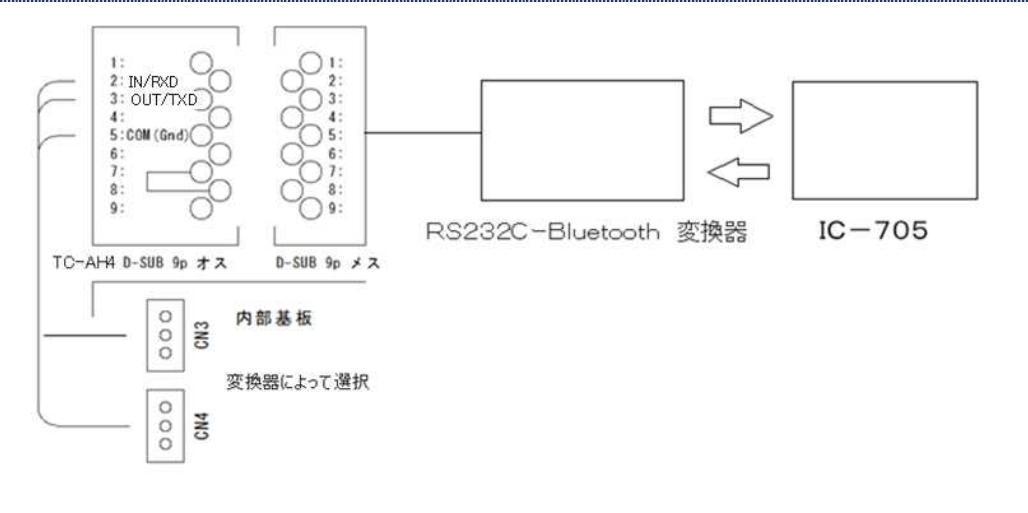

市販の Bluetooth 変換器もしくは別途販売の Bluetooth-Kit が必要です。 市販の変換器の場合コネクタピンの送受信方向にご注意ください。 クロスケーブルが必要になる場合があります

#### **無線機側の設定**

CI-Vの変更(MENU>SET>外部端子>CI-V)  $CI-VP$   $V$   $> 24$  H (別アドレスが必要の場合、パソコンからのTC-XX4.exeでの接続で変更可能) CI-Vトランシーブ > OFF (ONでご使用の場合、SD-CNT でチューニング実行中は無線機操作禁止です) Bluetoothの設定(MENU>SET>Bluetooth設定)

ご使用のBluetooth変換器と通信できる様に設定してください。

#### **TC-AH4の設定**

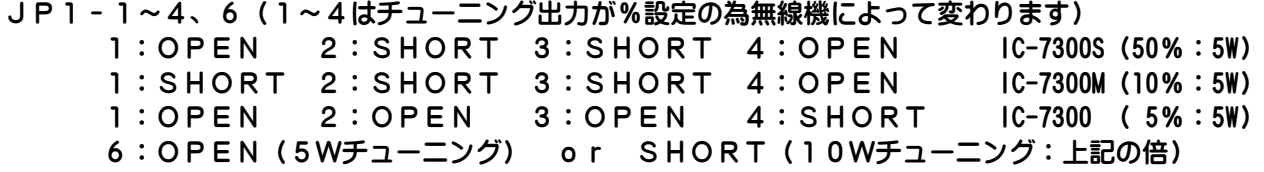

JP2の設定(無線機との通信の形態と接続)

1-3:SHORT・・・(1-3をSHORTして、ほかはOPEN) ・・・変換器がRS232C仕様の場合 3-5:SHORT・・・(3-5をSHORTして、ほかはOPEN) ・・・変換器がTTLレベルの場合

通信ハーネス (黄・青・黒) ケーブル 変換器がRS232C仕様の場合>CN - RS232を使用します (CN - TTLは使用しません) 変換器がTTL仕様の場合>CN - TTLを使用します(CN - RS232は使用しません)

メモリーCHでの動作、スプリット運用での操作に関して 概ね先のIC-7300に準拠いたします。

**TS-480(Kenwood)**

**無線機とTC-AH4の通信接続**

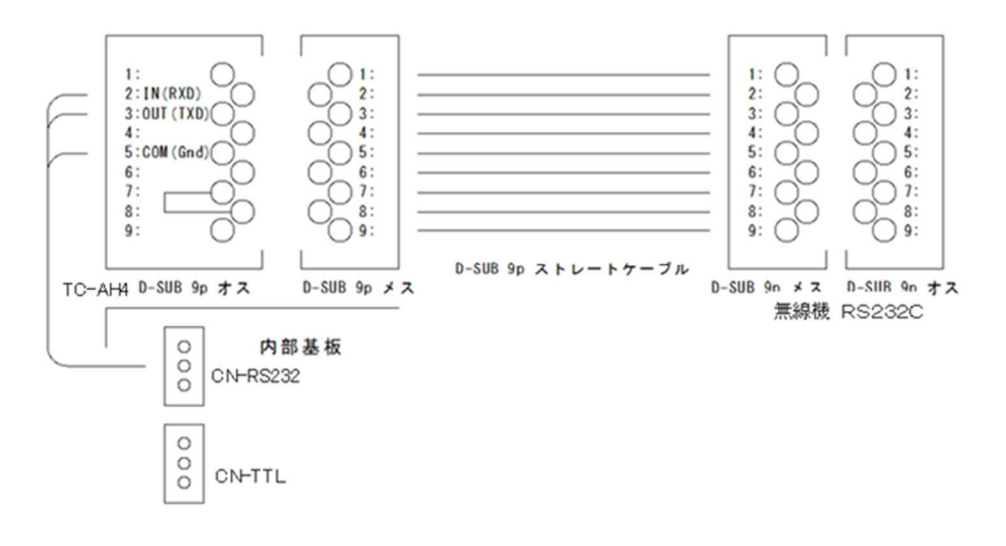

#### **無線機側の設定**

#### 通信レートの変更

MENUから<COM PORT PARAMETERS>を4800bpsにしてください。

**TC-AH4の設定**

# $JPI - 1 - 4, 6$

- 1:OPEN 2:OPEN 3:SHORT 4:OPEN 6:OPEN(5Wチューニング) or SHORT(10Wチューニング)
- JP2の設定(無線機との通信の形態と接続)

1-3:SHORT・・・(1-3をSHORTして、ほかはOPEN)

通信ハーネス (黄・青・黒) ケーブル CN-RS232を使用します(CN-TTLは使用しません)

#### メモリーCHでの動作、スプリット運用での操作に関して

VFO,メモリーCHで単一周波数運用でのチューニング動作は可能ですが、VFO・メモリーCH共 スプリット運用でのチューニングは不可になります(C.S Error になります)。現在スプリット運用での 送信側周波数のモード変更が不明なためスプリット運用状態の場合エラー扱いとしています。 チューニングをされる場合は単一周波数運用に切り換えてのチューニングをお願いします。

# **TS-590・TS-2000(Kenwood)・・・実機未確認**

### **無線機とTC-AH4の通信接続**

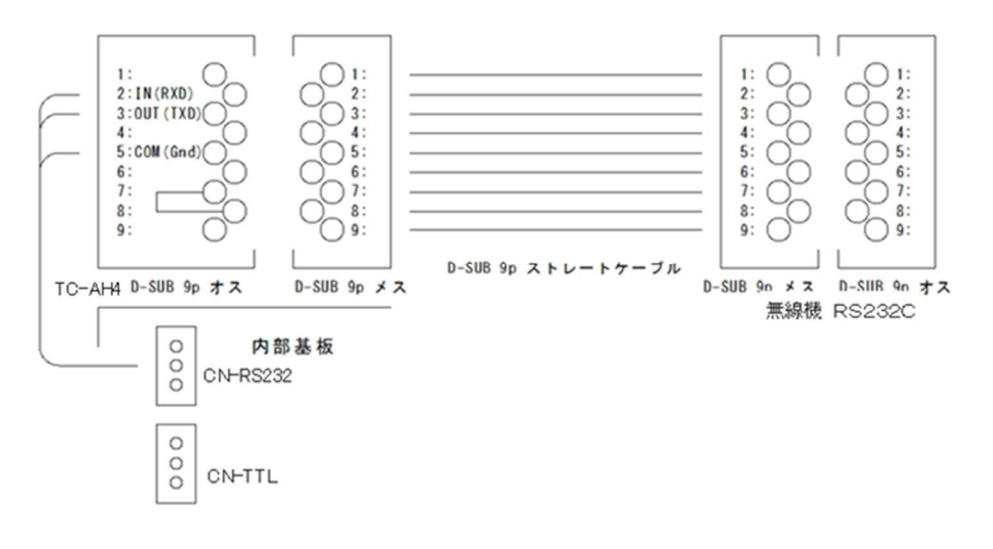

#### **無線機側の設定**

#### 通信レートの変更

MENUから<COM PORT PARAMETERS>を4800bpsにしてください。 COMコネクタの信号切り替えでCTS/RTSにしてください。

- **TC-AH4の設定**
- $JPI 1 \sim 4, 6$

1:SHORT 2:OPEN 3:SHORT 4:OPEN 6:OPEN(5Wチューニング) or SHORT(10Wチューニング)

- JP2の設定(無線機との通信の形態と接続) 1-3:SHORT・・・(1-3をSHORTして、ほかはOPEN)
- 通信ハーネス (黄・青・黒) ケーブル CN-RS232を使用します(CN-TTLは使用しません)

#### メモリーCHでの動作、スプリット運用での操作に関して

VFO、メモリーCHで単一周波数運用でのチューニング動作は可能ですが、VFO・メモリーCH共 スプリット運用でのチューニングは不可になります(C.S Error になります)。現在スプリット運用での 送信側周波数のモード変更が不明なためスプリット運用状態の場合エラー扱いとしています。 チューニングをされる場合は単一周波数運用に切り換えてのチューニングをお願いします。

またこの機種では実機確認はありませんので、もし不具合等ありましたらユーザーコマンドでのご使用 をお願いします。

### **通信機能のない無線機の場合**

**無線機とTC-AH4の通信接続**

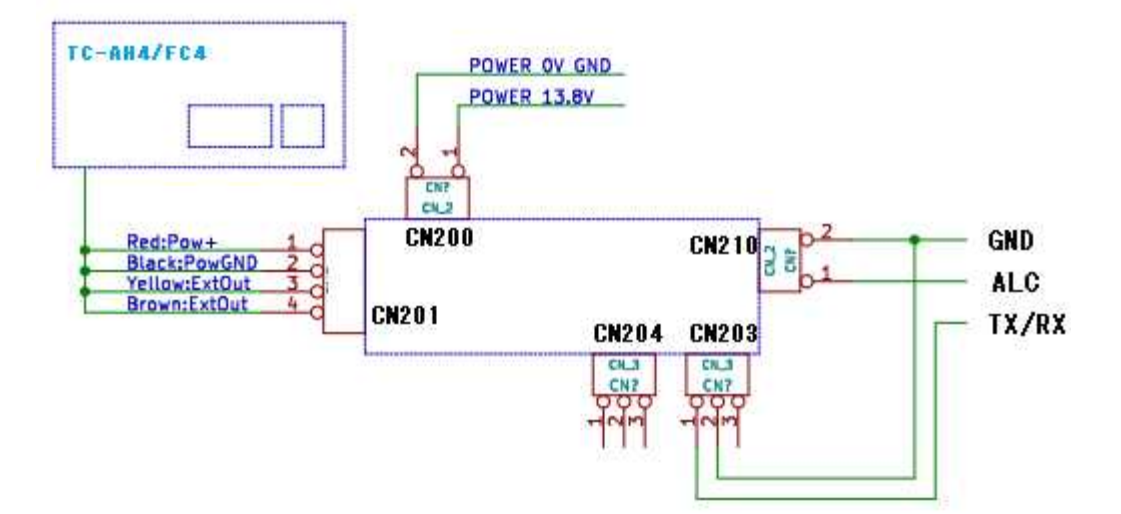

黄色・茶色の外部チューニング中信号線を利用して、付属の拡張基板により送受信の操作と電波出力を ALC電圧によって制御します。先に下のTC-AH4の設定を行ってください。

無線機をRTTYモードにしてキャリアの出せる状態で運用出力にしておき、アンテナはダミーロード 等をパワーメーター経由して接続しておきます。上記拡張ボードのCN201の③、④を何かピンセッ ト等で短絡すると拡張ボードはチューニング状態になります。この時無線機はCN203の接点出力で 送信状態になりますので、拡張ボード上のVR210を無線機出力が5~10W程度になるように調整 しておきます。調整できましたら短絡を解除して、スタートボタンでチューニングを開始し、正常に出 力が5~10W程度になるか確認します。確認がOKでしたら、チューナーを接続して運用します。 運用の際は必ずキャリアの出るモードにして、スタートボタンを押します。

## **TC-AH4の設定**

- $JPI-1~6$ 
	- 1:SHORT 2:OPEN 3:OPEN 4:SHORT
	- 5:OPEN(無線機からのSWR値が取得できないので、AH4、AH-730のみ可能です)
	- 6:OPEN(外部にチューニング中を出力しない)
	- 6:SHORT(外部にチューニング中を出力する)
- JP2の設定(無線機との通信の形態と接続) すべて解放
- 通信ハーネス (黄・青・黒) ケーブル 通信は行いませんので、CN-RS232 CN-TTL のいずれかに接続しておいてください。

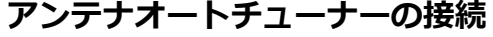

アンテナオートチューナーの接続方法の説明です。

**AH―4・AH-730(ICOM)**

AH-4、AH-730のインターフェースは同じ仕様です。 N7DDC局によるATU-100をスタート信号·完了信号による制御仕様とした場合を含みます。

**チューナーとTC-AH4の接続**

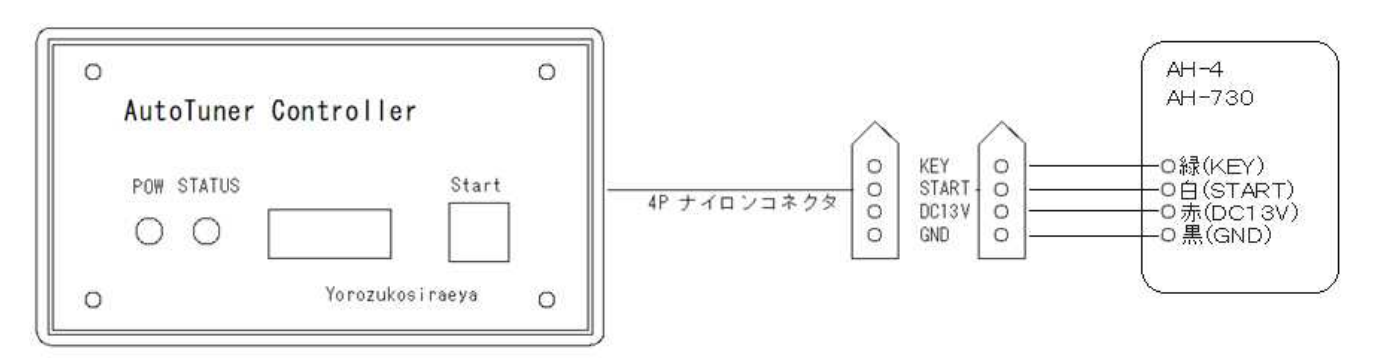

注:チューナー側の配線はAH4です。他機種はその説明書を参照ください。

## **TC-AH4の設定**

 $JPI-5$ 

5: OPEN (スタート信号、完了信号による制御仕様)

**CG-3000等(キャリア動作型のオートチューナー)**

N7DDC局によるATU-100をキャリア動作仕様にした場合も含みます。

**チューナーとTC-AH4の接続**

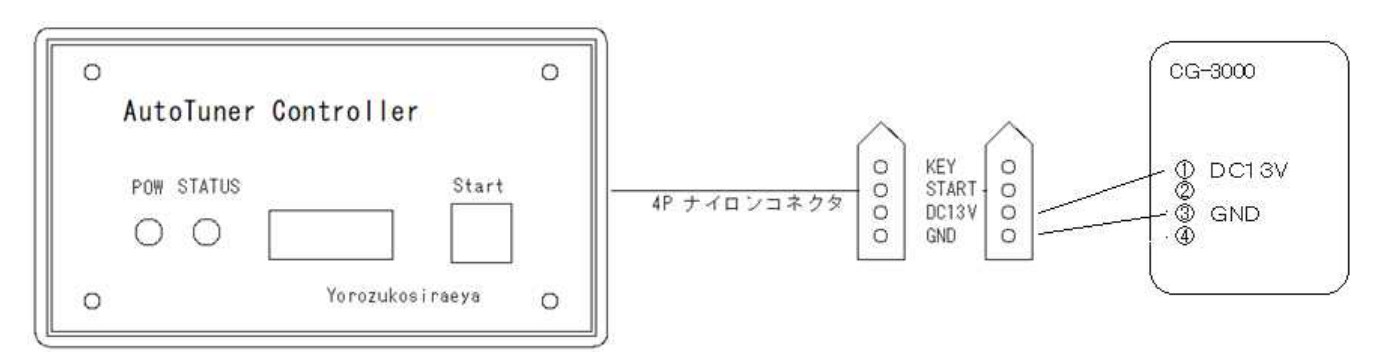

注:チューナー側の配線は CG-3000 です。他機種はその説明書を参照ください。

## **TC-AH4の設定**

JP1-5

5: SHORT (スタート信号のみによる制御仕様)

・・スタート信号は利用しませんが設定し、完了は無線機からのSWR値で判断します)

注:IC-7300等ICOM無線機の場合は無線機からの正確なSWR取得に20~30W程度必要なので、 無線Lanからの設定で調整出力を5W・10Wから20~30W程度に上げてください

# **ATU-100等(スタート信号のみでチューニング開始する仕様のオートチューナー)**

N7DDC局によるATU-100をスタート信号のみの動作仕様にした場合等。

# **チューナーとTC-AH4の接続**

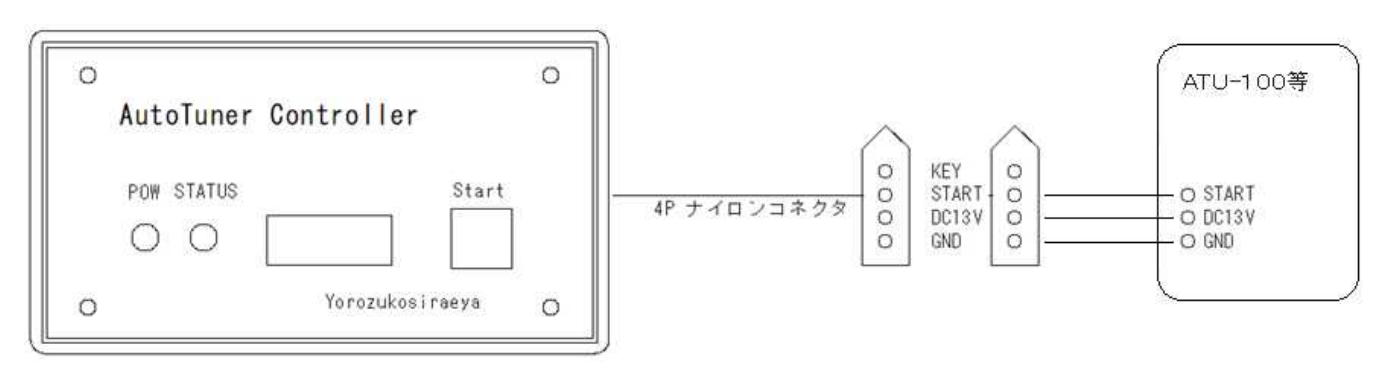

# **TC-AH4の設定**

JP1-5

5:SHORT(スタート信号のみによる制御仕様・・完了は無線機からのSWR値で判断します)

- 注: IC-7300等ICOM無線機の場合は無線機からの正確なSWR取得に20~30W程度必要なので、 無線Lanからの設定で調整出力を5W・10Wから20~30W程度に上げてください
- 注:ATU100の場合10Wではうまくチューニングできない場合等もあります。 ATU100の設定・検出コイルの変更をされるかICOM無線機同様出力をあげてください。

#### **無線Lanの設定**

WindowsパソコンからTC - AH4を操作するための無線Lan設定説明です。

TC-AH4の無線Lan設定にはWindowsパソコンによる無線Lan接続、もしくはRS232CのC OMポート(USB変換器でもOK)とTC - AH4の無線機接続用コネクタをクロスケーブル(メス:メス) で接続しても可能です。(無線Lanがルーター等のみの場合で本機のAPへ接続できない場合) またWindowsでの動作環境はおそらくWindows7以降は可能と思われますが「NET Frame work 4.6.1」が必要になります。Windows10以降では標準で組み込まれていると思われますが それ以前のVerの場合は「NET Framework 4.6.1」のインストールをお願いします。

#### **TC-AH4での準備**

TC-AH4のジャンパー設定を無線Lan設定に変更して電源を投入します。

**TC-AH4の設定**

JP1の1~4

- 1:OPEN 2:SHORT 3:SHORT 4:SHORT
- 5:任意(設定では関係ありません)
- 6:任意(設定では関係ありません)

無線機接続用コネクタからの設定の場合はJP2、CN-RS232への接続が必要です。 JP2の設定(無線機との通信の形態と接続)

1-3:SHORT・・・(1-3をSHORTして、ほかはOPEN)

通信ハーネス (黄・青・黒) ケーブル CN-RS232を使用します(CN-TTLは使用しません)

**TC-AH4の電源投入**

起動しますと液晶上段に「AP Mode」もしくは「ST Mode」、下段に「WiFiInit」と表示 された後に「Config」「Ver3.60」と表示されます。

この状態でTC-AH4は無線Lan設定可能になります。

起動時の「AP Mode」は無線Lanの設定がなされていない場合・過去にAPモードで設定された場合に APモードで起動、過去にSTモードで設定されていた場合は「ST Mode」で起動します。

# **パソコン側の操作**

パソコン側でのアプリケーション起動と操作を説明します。

**TC-AH4がAPモードで起動した場合の無線接続**

パソコンでまず無線Lan検索していただきSSIDが「ESP\_\*\*\*\*\*\*」(\*\*\*\*\*\*は英文字 および数字で構成される文字列)を接続先として接続してください。「ESP\_」は「ESP―」の場合も あります。

パスワードはありません。

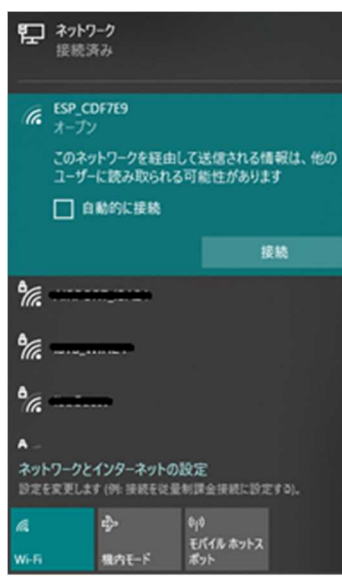

ツールバーにあるネットワークのマークボタンをクリックして 「ネットワーク インターネットアクセス」を開きます。

「ESP \* \* \* \* \* \* \*」をクリックして接続を実行します。

STモードで起動した場合は既存のSSIDに接続します。 この操作は不要です。 またTC-AH4へ有線(RS232C)接続の場合も操作不要です。

**アプリケーション「WLan**\_**Config.exe」の起動**

CDに含まれます「WLan\_Config.exe」を適当な場所にコピーして起動します。

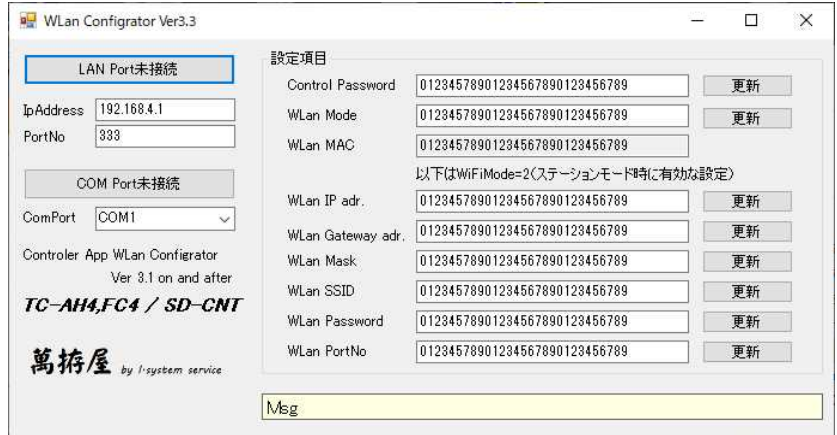

APモードでTC-AH4が起動した場合はIpAddressに「192.168.4.1」、PortNo に「333」を設定します。STモードの場合は以前に設定されてTC-AH4に割り付けられているIpAd dress・PortNoを設定します。

有線接続の場合は「COM Port未接続」のComPortに接続されたCom番号を設定します。

#### **TC-AH4への接続**

無線Lan接続の場合は「Lan Port未接続」のボタンをクリックします。また有線接続の場合は「CO M Port未接続」のボタンをクリックします。 操作後TC-AH4と通信を開始して現在の情報が「設定項目」に表示されます。 接続して情報が読み出せなかった場合等は、メッセージが出ます。 メッセージBOXを閉じると接続は閉じられます。

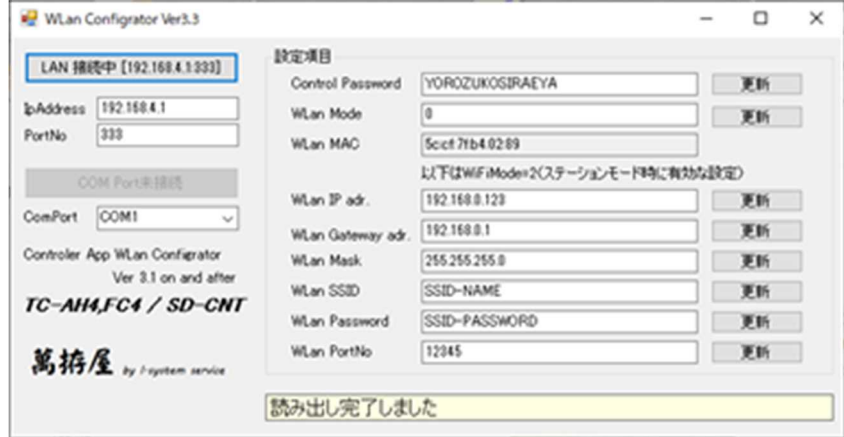

**表示項目の説明と設定操作**

<Control Password> 外部から制御する際のパスワードです。任意の文字列を設定してください。文字数は28文字まで可能です。 付属の制御サンプルプログラムはこの初期値の「YOROZUKOSIRAEYA」でプログラムされていま す。 <無線Lan Mode> TC-AH4の無線Lanの動作を設定します。0設定で無線Lan無効、1設定でAPモード動作、2設定で STモード動作になります。 <無線Lan MAC> TC-AH4の無線LanのMACアドレスが表示されます。 以降はSTモード時に必要な情報です。 <無線Lan IP adr> TC-AH4に割り当てるネットワークのIPアドレスを設定します。 <無線Lan Gateway adr> ネットワークのゲートウェイ(通常はルーター)のアドレスを設定します。 <無線Lan Mask> ネットワークのマスク値を設定します。 <無線Lan SSID> 接続す無線LanのSSID名を設定します。 <無線Lan Password> 接続す無線Lanのパスワードを設定します。 <無線Lan Port> TC-AH4で使用するポート番号を設定します。(通常は 12345 でOKです) テキストBOXを編集しましたら横の「更新」ボタンでTC-AH4に書き込みます。 個々の項目毎に「更新」は必要です。 以上の設定が終わりましたら「\*\*\*接続中」になっているボタンをクリックし

て切断後無線Lan\_Configを終了します。

**TC-AH4の電源OFF(無線Lanの設定終了)**

TC-AH4の電源をOFFしてJP1、2を利用する機器に合わせて設定し再度起動します。もしSTモード に設定してうまく無線Lanに接続できなかった場合は再度JP1をConfigモードに設定してStart のボタンを押しながら起動してください。強制的にAPモードで起動します。STモードでつながらなかった場 合は無線Lan設定(Config)も立ち上がりません・・エラーで停止します。このため強制的にAPモー ドにします。正常にSSIDに接続できた場合はConfigモードも接続したSSIDから行います。

注:無線Lanでの操作で調整する場合はLAN経由での送信操作になりますので、総務省への届が必要になる かと思われます。また、同一空間における複数の 2.4GHz 無線Lanの存在下での接続は非常に不安定になりま すのでご注意ください。

# **ユーザーコマンド動作で使用する場合の設定等**

ユーザーコマンドの書き込み・動作での説明です。

ユーザーコマンド動作は八重洲、ケンウッドでのアスキーによるCAT通信、ICOMのCI-V通信でのみ使 用が可能です。

八重洲無線の旧CAT仕様(アスキー文字通信でないタイプ)は使用不可です。

ユーザーコマンドを本機に設定するにはWindowsアプリケーションの「UserCmdtester for TC-AH4.exe」 から無線LAN接続して設定する必要があります。

**ユーザーコマンドアプリケーション接続時のTC-AH4の設定**

**TC-AH4の設定(TC-AH4経由でのテスト、TC-AH4へのユーザーコマンド書き込み)**

JP1の1~6

1:OPEN 2:OPEN 3:SHORT 4:SHORT(八重洲・ケンウッドのCAT) 1:SHORT 2:OPEN 3:SHORT 4:SHORT(ICOMのCI-V) 5:任意(設定では関係ありません) 6:任意(設定では関係ありません)

**TC-AH4の起動**

起動後は液晶に「U.C Set」と表示されます。 アプリケーションとの接続はTC-AH4の無線Lan設定が無効の場合はAPモードで起動されます。また無 線Lan設定をされている場合はそのモードで起動します。

**ユーザーコマンドのテスト・設定(書き込み)**

設定の詳細は付属CD「UserCmdTester フォルダー」の説明を参照してください。

注:ICOM機で無線機テストの場合、無線機CI-Vアドレスは初期値の24Hにしてください。異なるアド レスでテストの場合は先にジャンパーでIC-7300 (参考)に設定、後述の無線Lan設定で無線Lanを 有効にして「TC-XX4\_Cont.exe」で接続後アドレスを変更(方法は後述)してから行ってください。

**ユーザーコマンド動作時のTC-AH4の設定**

**TC-AH4の設定(TC-AH4経由でのテスト、TC-AH4へのユーザーコマンド書き込み)**

 $JPIO1~24~6$ 

1:OPEN 2:SHORT 3:OPEN 4:SHORT(八重洲・ケンウッドのCAT)

1:SHORT 2:SHORT 3:OPEN 4:SHORT(ICOMのCI-V)

- 6:OPEN 外部IF出力はチューニング実行中にON
- 6:SHORT 外部IF出力は送信実行時にON

注:ジャンパーによる無線機選択時とは⑥が少し変わります。

出力の基本設定はユーザーコマンド内にて決定されますので、外部チューニング中出力のタイミングを変更でき る様にしてあります。ただしアプリケーション「TC-XX4\_Cont.exe」での変更は可能です。

JP2の設定(無線機との通信の形態による設定・内部ケーブル接続)

1 - 3 : SHORT ト・・・・・・・・・・・・・・・・・・・・・・・・・・・・・・・・・・・ トランクッドの文字通信タイプ 通信ハーネス(黄・青・黒)ケーブル・・・CN - RS232を使用します 3 - 5: SHORT、4 - 6: SHORT ····ICOMのCI - V诵信タイプ

通信ハーネス(黄・青・黒)ケーブル・・・CN - TTLを使用します

## **出荷時の状態に戻す場合**

初期化する場合の設定操作説明です。

## **TC-AH4の初期化**

TC-AH4に設定されたユーザーコマンド、SwrSafetyのリミット値、その他いろいろな設定を記憶 しているROMを出荷時の状態に初期化する方補です。

**TC-AH4の設定**

JP1の1~6

1:SHORT 2:SHORT 3:SHORT 4:SHORT

- 5:任意(設定では関係ありません)
- 6:任意(設定では関係ありません)

**TC-AH4の操作**

起動しますと液晶上段に「TC-AH4」下段に「All Init」と表示されます。スタートボタンを押し ますと下段が「Init \*\*\*」(\*\*\*は数字)と表示され順に数値が変化して完了で「Init EN D」と表示されます。この状態で初期化は完了しましたので電源をOFFして、JPの設定を戻してください。

# **操作説明**

#### **TC-AH4の操作**

通常運用でのチューニング操作説明です。

#### **無線機とCAT・CI-Vで通信している場合**

動作確認済みの無線機、類似する無線機、ユーザーコマンド動作で設定された無線機でのTC-AH4での操作 説明です。

#### **電源の投入**

電源が入力されますと緑のLED(PWR)が点滅して、無線Lanが有効に設定されている場合は上段に「A P\_mode」もしくは「ST\_mode」、下段に「WLanInit」と表示され無線Lan初期化(無線 Lanチップ設定とSSIDへの接続等が実行されます。終わりますと下記の無線Lan無効の場合と同様に表 示がなされます。また無線Lanの初期化に失敗しますと上段にエラー情報が表示されLEDが高速で点滅しま す。Configモードにし無線Lan設定を確認してください。すでにSTモードに設定されていて失敗する 場合はスタートボタンを押しながら電源投入すると強制的にAPモードでConfigを起動します。無線La n無効の場合は緑LEDが点灯、上段に「TC - AH4 \* \*」下段に「Ver□□□□」が表示されます。 \* \* の部分には現在のジャンパー設定が0~Fの16進数2桁で表示されます。またVerはファームウェアーのバ ージョンになります。(「Start」ボタンを押しながら電源を入力しますと無線Lan接続が設定していない 場合のみ「TestMode」で起動します・・必要に応じて起動してください)

#### **チューニングの実行**

- ① 無線機の電源が入っている状態で「Start」ボタンを押しますと緑LED(PWR)が一度消灯し、そ の後再度点灯します。点灯したらボタンを離しますと点滅を始め「TUNE Run」と表示されチューニ ングが開始されます。
- ② 初は上段右端に「R」と表示され現在のモードを読出後、キャリア出力のためPKT(RTTY)に変更し て調整出力に設定し、無線機周波数を読み出します。
- ③ 上段右端の表示が「T」に変化してAH4動作の場合はスタート信号を出力します。AH4からKEY信号 が帰ってくると送信要求を無線機に送出して送信を開始します。ボタン動作の場合はこのタイミングで送信 要求を無線機に送出して送信開始します。
- ④ AH4動作の場合はチューナーのKey信号OFF、ボタン動作の場合はSWRが下がって安定した状態で 無線機に送信停止要求を送り送信を停止します。
- ⑤ その後上段右端の表示は「W」になり無線機の状態を元の状態に設定を書込ます。
- ⑥ 元の状態になったら緑LEDは点灯に戻り、下段に周波数を表示して動作終了になります。

実行中に再度スタートボタンを押すことで送信は中止されます。この場合周波数読み出しは実行されず 「Tune Can」と表示されます。

(何らかの状況で送信を中止したい場合このキャンセル操作を行ってください)

ATU-100での特殊操作

タートボタンを長押しすることで再度点灯した緑LEDが点滅を開始します。この状態でスタートボタンを 離しますと、一瞬チューナーにスタート信号を出力します。これはATU-100を利用の場合にリセット 要求を送るために用意した機能で、この動作によりAH4がチューニング開始を行う事はありませんが、A H4でのご使用の場合はこの操作は避けていただく方がいいと思われます。

ATU - 100をアンテナ直下でご使用の場合はチューナー制御をAH4動作にしてお使いいただき(AT U - 100からKey信号の取り出し必要)、アンテナ直下のATU - 100の状況が赤LEDで確認でき る様にしておかれることをおすすめします。

(ATU-100のチューニング状態が継続している状況の確認)

## **通信機能の無い無線機で使用している場合**

拡張基板による送受信操作とALCでの出力調整をしている場合での操作説明です。

#### **電源の投入**

電源が入力されますと緑のLED(PWR)が点滅して、無線Lanが有効に設定されている場合は上段に「A P\_mode」もしくは「ST\_mode」、下段に「WLanInit」と表示され無線Lan初期化(無線 Lanチップ設定とSSIDへの接続等が実行されます。終わりますと下記の無線Lan無効の場合と同様に表 示がなされます。また無線Lanの初期化に失敗しますと上段にエラー情報が表示されLEDが高速で点滅しま す。Configモードにして無線Lan設定を確認してください。すでにSTモードに設定されていて失敗す る場合はUP・DWボタン両方を押しながら電源投入することで強制的にAPモードでConfigを起動しま す。無線Lan無効の場合は緑LEDが点灯、上段に「TC-AH4\*\*」下段に「Ver□□□□」が表示さ れます。\*\*の部分には現在のジャンパー設定が0~Fの16進数2桁で表示されます。 またVerはファームウェアーのバージョンになります。(「Start」 ボタンを押しながら電源を入力します と無線Lan接続が設定していない場合のみ「TestMode」で起動します・・必要に応じて起動してください)

#### **チューニングの実行**

- ① 無線機のモードをキャリアの出るモード(RTTY等)に切り替えます。
- ② 「Start」ボタンを押しますと緑LED(PWR)が一度消灯し、その後再度点灯します。点灯したら ボタンを離しますと点滅を始め「TUNE Run」と表示されチューニングが開始されます。先の通信の ある無線機と同様の動作になります。
- ③ ただし周波数は読み出すことが出来ませんので表示されません。
- ④ AH4の動作信号OFFで緑LEDは点灯に戻り外部制御出力は OFF になり動作終了になります。この場合 「Tune End」と表示されます。
- ⑤ チューニングの中止は⑤の状態で再度ボタンを少し長めに押すことでチューニングをキャンセルします。こ の場合「Tune Can」と表示されます。

### **チュ-ニングにおける注意事項**

チューニング時 RTTY(PKT)で送信します。各無線機において周波数が少しオフセットされる場合があります。 オフバンド等にご注意ください。

FT-991 でのオフバンドでのチューニング操作は開始時にオフバンドによる送信不可を検出ができないため実行 してしまう状況になります。FT-817,857 におきましては送信実行で失敗しますので"C.T Err"が発生します。

メモリーCH・スプリット運用状態でのチューニングは各無線機に応じて制限がある場合があります。

ATU-100をご利用でFT―817等出力が低い場合は十分にATU-100がその出力で動作できる様に AU-100のファームウェアー・入力トランス等を設定してお使いください。

チューニング中にSWRが高い場合等で高周波の回り込み等によって装置が誤動作を起こす可能性もあります。 誤動作と思われる状況が発生した場合は速やかにマイク等のPTT操作で受信にもどしていただくか、すべての 電源をOFFしていただきます様にお願いいたします。

# **チュ-ニングに発生するエラー等**

下記表示のエラーが発生する場合があります。エラーが発生した場合は無線機・TC-AH4の通信ケーブル・ 接続の確認、無線機の設定等を確認してください。

# C.S Err

無線機の状態を読出・変更通信をした際その通信で異常が発生した場合に動作を中止して表示します。スプリッ ト運用等で動作できない場合もこの表示になります。

## C.T Err

無線機に送信実行コマンドを送出した際その通信で異常が発生した場合に動作を中止して表示します。

#### A.S Err

AH-4のKEY信号がOFFにならない場合に動作を中止して表示します。

#### C.R Err

無線機に送信停止コマンド通信を送出した際その通信で異常が発生した場合に動作を中止して表示します。

# C.W Err

無線機のモード等を元に戻す通信をした際その通信で異常が発生した場合に動作を中止して表示します。

#### C.F Err

周波数を無線機から読出す通信をした際その通信で異常が発生した場合に動作を中止して表示します。

#### C.M Err

無線機からSWRを読出す通信をした際その通信で異常が発生した場合に動作を中止して表示します。

上記エラー発生等で無線機の送信状態が受信に戻っていない等の場合は速やかにマイク等のPTT操作で受信に もどしていただくか、すべての電源をOFFしていただきます様にお願いいたします。高周波による暴走等で表 示も正常にならない場合等が発生しない保証はありませんので通常の調整時間(概ね30秒以上)を超えて送信 状態が継続されている等の場合も異常時の上記操作をお願いいたします。 また、周波数がオフバンドしている等で無線機が送信できない場合等にも発生する事があります。

通信エラーに関しまして、Bluetooth 接続の場合 2.4MHz 帯の混雑状況、接続状態で通信が遅延する場合があり ます。プログラム上は 2 秒のタイムアウトを設定していますが、さらに大きな値が必要な場合はユーザーコマ ンドでの運用をお願いいたします。また、通信の遅延が大きくなった場合 SWR 値の取得間隔も長くなりますの で、調整完了のタイミングが遅くなる場合もあります。

調整中におけるイレギュラー操作(マイクPTT等操作した場合等)はいろいろな状況が発生して、エラー発生 や途中終了等の状況になりますので、実行中は必ずTC-AH4に制御を委ねて完了までお待ちいただきますよ うお願いします。ただ、明らかにTC-AH4が誤動作を起こしている場合は速やかに電源をOFFする等の処 置をお願いします。

# **その他の機能**

#### **外部からのコマンド制御**

TC-AH4は無線Lanを通じて外部からコントロールすることができます。

参考には付属の「TC-XX4\_Cont」のプロジェクト(VisualStudio2017で記述)が参 考になるかもしれません。無線Lanで接続後まずパスワードを送ってコントロールを有効にします。外部から 「#PASSYOROZUKOSIRAEYA」(操作パスワード初期値の場合)を送信すると正常にパスワードが一致していれば 「@PASSOK」が応答され、その後の操作が可能になります。またパスワードが違っている場合は「@PASSNG」が 応答され操作することはできません。コマンドは「#」で始まり、応答は「@」で始まります。

## **定義されているコマンド**

#### パスワード送信

#PASS\*…\* > @PASSOK,@PASSNG,@PASSER OK:パスワード一致 NG:パスワード不一致 ER:パスワード設定エラー(正当な文字列で設定されていない) この場合は再度Configで設定してください。

## 動作ステータス要求

#STATE > @STATE\*\*\*\*\*\*\*\* \*\*\*\*\*\*\*\*は数値で報告されます。 先頭数値 >動作状況(0-1) 0:待機中 1:実行中 2番目数値 >緑LED動作状況(0~3) 0:消灯 1:点灯 2:点滅 3;高速点滅 3番目数値 >赤LED動作状況(0~1) 0:消灯 1:点灯

# ファームVER要求

#VER > @Ver\*\*\*\* \*\*\*\*\*\*\*\*\*\* \*\*\*\* \*\*\* \*\*\* はVer番号値

#### 設定デバイス情報読出

#UNIT > @UNIT\*\*\*\* JP1で設定されている無線機名を返します 無線機名は「FT991,FT817,FT857,ICOM,TS480,TS590,USRCMD,NOCOM」 (USRCMD・・・ユーザーコマンドです)

#### 設定ATU動作情報読出

#ATU > @ATU\*\*\*\* JP1で設定されているATU(動作)を返します ATU名は「AH4,100(BTN)」 (100(BTN)・・・ATU100等でのボタン操作のみで無線機のSWR値確認動作)

# CI-Vアドレス読出

#CIVADD > @CIVADD\*\*\*\* \*\*\*\*\*\*\*\*\*\*\* \*\* は設定されている CI-V アドレス(16進数) CI-V アドレスは 4 文字で最初 2 文字が無線機アドレス、残り 2 文字が TC-AH4 アドレス

## CI-Vアドレス書込

#CIVADD\*\*\*\* > @CIVADD\*\*\*\* \*\*\*\*\* \*\* は設定する CI-V アドレス (16進数) CI-V アドレスは 4 文字で最初 2 文字が無線機、残り 2 文字が TC-AH4

# 調整実行

#TUNE > @TUNE インパンのコング実行開始します。 開始もしくはエラー情報等を返します

# チューナーリセット実行

#TUCLR > @TUCLR ATU100へのリセット出力を実行します。

#### 停止・中止要求

#CAN > @CAN またはいちゃんの 実行を中止要求します。

## 表示周波数要求

#FRQ > @BUSY.@xx.xxx.@XX.XXX 現在表示の周波数を要求します。 チューニング等実行中はBUSYを、表示中はその値(xx.xxx)もしくは 読出しに失敗していた場合は「XX.XXX」もしくは「??.???」を返します。

# サンプルアプリケーションに関して

TC-XX4\_Cont.exeのサンプルアプリケーションはマイクロソフト社のVisualStudi Community2017(無償版)でコンパイル可能です。また実行に際してはNetFramewok 4. 6 1 を必要とします。個々のアプリケーションはパソコンにNetFramework 4. 6 1 がインス トールされている状態で添付DVDにあるTC-XX4\_Cont.exeを適当なフォルダーにコピーして 実行してください。

サンプルアプリケーションにおけるプログラムコード等のお問い合わせは申し訳ありませんが「サンプル」 と言うことでご容赦お願いします。 まだまだ未完成なコードではありますが、これをベースに新たなアプリケーション作成への参考になれば幸 いです。

# サンプルアプリケーションの操作説明<TC-XX4\_Cont.exe>

## TC-AH4への接続

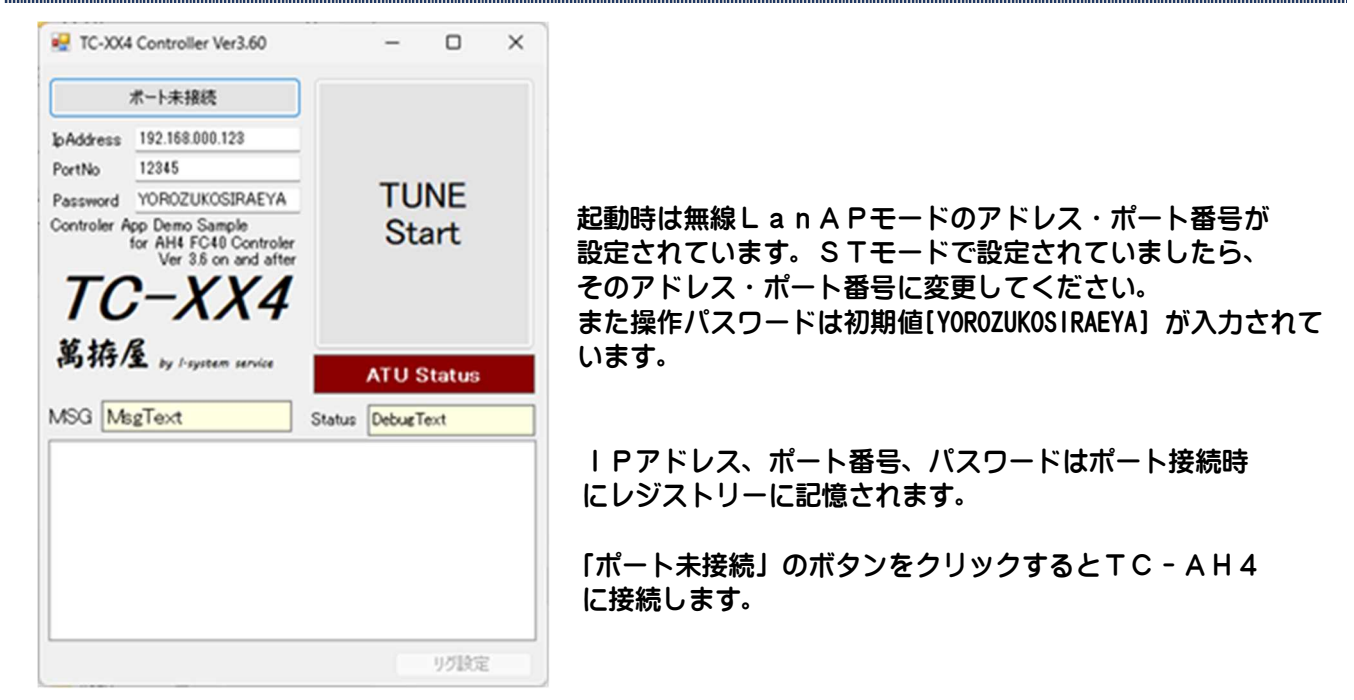

接続が完了すると下部の通信情報表示部分に送受信したコマンドが表示されます。MSG部分には処理の状況が 表示され、Status部分には常時読み出しているTC‐AH4のステータス(動作状況・赤LEDの状態) の回数が表示されます。右上の「TUNE」ボタンをクリックすることでチューニングを開始します。実行中は クリックすることで中止をします。また、このボタンをマウスで長押し後に離すとチューナーのリセット動作 (ATU-100 用/スタート信号のみによる制御仕様)を実行します。下記は接続完了時の画面です。

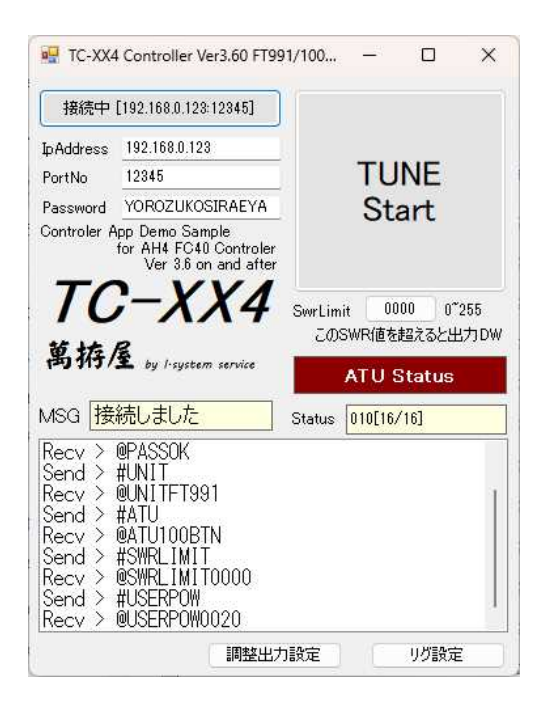

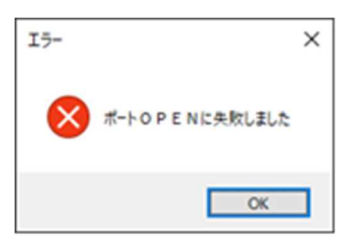

失敗したときのメッセージ

下部の「ICOM CI-V Add」ボタンは ICOM 無線機対象時 のみ表示されます。また、「調整出力設定」ボタンは可 能な無線機対象時のみ表示されます。

# SwrSafety機能

「TUNE」ボタンの下に表示されています「SwrLimit」がこの機能になります。 上記の画面では「0000」と表示されています。この場合この機能はOFFになっています。 この数値の部分をマウスクリックしますと下記のウィンドウが表示されます。

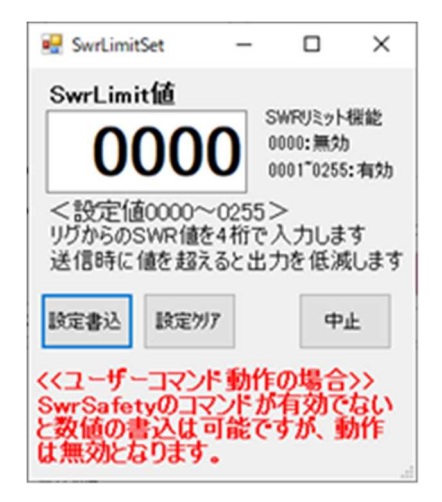

左の「0000」と表示されている部分を編集し て無線機から読み出されるSWR値(反射波の 価ではなく、無線機固有の値)を設定します。 SWRが3あたりの値と思われますが各社の チューナーによりチューニング動作が開始さ れる価が変わると思われます。

ほぼSWR2.5~3での値はFT-991で[100]くらい、FT-857の場合[5]、 TS-480で[6]、IC-7300で[120]程度でしょうか・・・

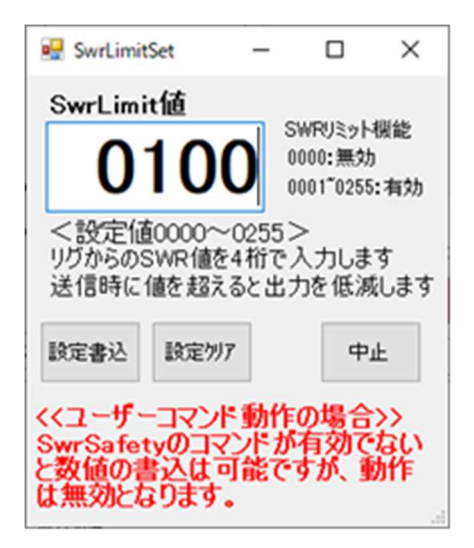

左記の様に4桁で数値を編集して、「設定書込」 ボタンをクリックすることで内部ROMに記憶 されます。記憶後はTC-XX4が未接続でも 機能は動作します。 「設定クリア」ボタンはクリックすることで 設定を「0000」にして書込ます。

この機能が動作していて、SWRがリミット値を超えた場合設定されている調整出力に低減して、赤いステータ スLEDが送信中点滅します。受信に移行することで元の出力に復元されます。この検出は概ね0.3秒ごとに 処理されています。

不用意なFT8等100W出力時でのバンド移動時のチューニング忘れ等に機能してくれると思われます。

この機能は設定後パソコンから操作しない場合(単独動作)でも継続されます。(設定は保持されます)

この機能はFT-817、TS-890、通信無しモードの場合無効になります。 (TS-890は送受信確認コマンドがないため無効になります)

# CI-Vアドレス設定

注:ICOM 機以外が対象の場合無効で、表示されません。 ボタンをクリックすると TC-AH4 に設定されている CI-V アドレスが表示されます。

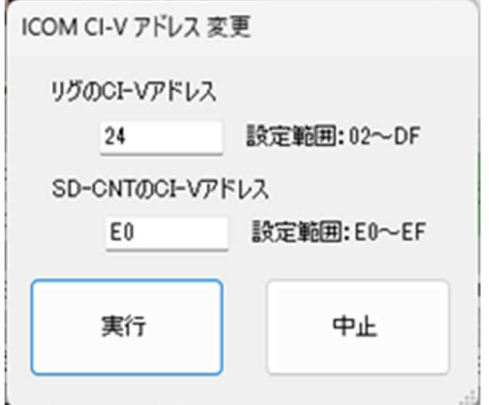

この値を編集して、実行をクリックすることで、 その値が書き込まれ、そのアドレス情報で動作し ます。(再起動の必要はありません)

設定可能な範囲は無線機側が02~DF(16 進数) で、TC-AH4側がE0~EF(16 進数)の範 囲になります。

この機能は設定後パソコンから操作しない場合(単独動作)でも継続されます。(設定は保持されます)

#### 調整出力設定

注:可能機種は FT991, FT857, IC705, IC7300, TS480, TS590/未確認, TS890/未確認 ボタンをクリックすると現在の設定が表示されます。

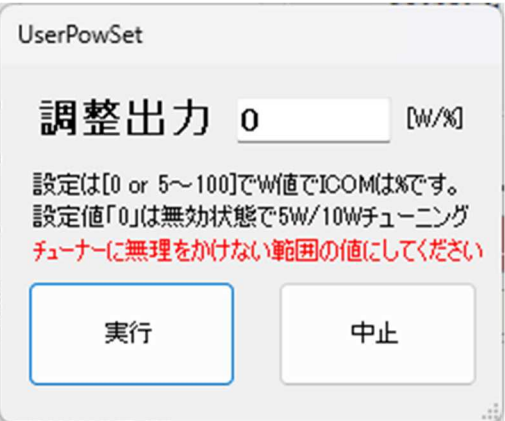

設定「0」はこの機能無効で、基本の5W/10W でチューニングします。有効な設定の値は「5~1 00」の範囲で、チューニング出力を設定の値で実 行します(ICOMは%指定です)。

CG-3000等のキャリア制御チューナーでLowBandでのチューニングがうまくいかない場合等は30 W程度でチューニングする旨の指定がありますので、この時に有効と思われます。通常のAH4等の場合は変更 なさらないようお願いいたします。またAH-4・AH-730以外のチューナーでICOM(IC-7300 等)の無線機の場合、10W機(S)を除いて20~30W程度でないと正確なSWR値が取得出来ません。 この場合にも調整出力を上げてください。

調整出力の変更はご使用無線機の終段・アンテナチューナーに負担をかけない範囲でご利用お願いします。

この機能は設定後パソコンから操作しない場合(単独動作)でも継続されます。(設定は保持されます)

#### 無線機設定機能

あらかじめ「TC-XX4\_Cont.exe」を保存したフォルダーにテキストファイル「tc-cmd.txt」を準備しておきま す。各行の「、」で区切られた前の部分は「TC-XX4\_Cont.exe」での選択用のタイトルになります。後ろ側のテキ ストは無線機に送出するコマンドになります。またこのコマンドが「#」で始まる場合はその名称のテキストフ ァイルの内容を送出します。各ファイルは同じフォルダーに存在することが必要です。 もし起動したフォルダーに「tc-cmd.txt」が無かった場合はこのボタンは非表示です。

ボタンをクリックしますと「tc-cmd.txt」のタイトルが表示されます。

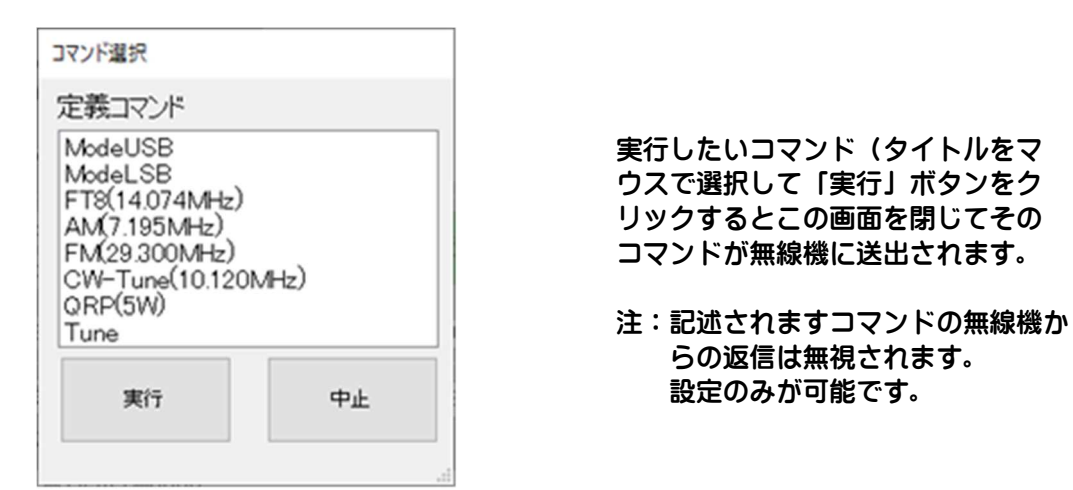

参考例の様にその無線機でサポートされている設定がボタン一つで設定可能です。ファイルから実行できるコマ ンド数は10個までとなります。またコマンドの内容は各無線機での通信仕様を参照してください。各無線機で のコマンド以外では「TUNE」のみ認識実行可能で、「TUNE」の実行は最後のみ可能です。CI-V、八重洲旧 CAT 以 外(ターミネート「;」のケンウッド、八重洲にはコマンドのあと何か応答するコマンド「PS」等が必要です。

ICOMのCI-Vは無線機の下記CI-V説明書でのフォーマットで④⑤⑥ (コマンド、サブコマンド、テー ターエリア)の部分のみの記述です。

(1) コントローラー(パソコン)→無線機(本製品)

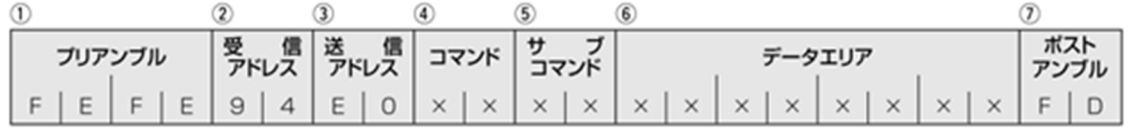

(IC-7300 CI-V 説明書より)

# **参考例1・(**TS-480 **での記述参考)**

[tc-cmd.txt] ModeUSB, MD2;PS
コンティング モードを USB に変更 ModeLSB, MD1:PS スタイトのサイトを LSB に変更 AM(7.195MHz),#AM\_7195 7M の AM に変更 (AM\_7195.txt) FM(29.300MHz),#FM\_29300 29M の FM に変更(FM\_29300.txt) QRP(5W), PC005;PS 5W に変更 Tune, TUNE インファイン インタン 自動調整を実行

[FT8\_14074.txt] PC020;PS 出力を 20W に設定

[AM\_7195.txt]

[FM\_29300.txt]

[CW-Tune\_10120.txt] MD3:PS スタイン アイディア モードを CW に設定 **TUNE インプログラム こうしょう こうしょう 自動調整の実行** 

FT8(14.074MHz),#FT8\_14074 14M の FT8 に変更(FT8\_14074.txt) CW-Tune(10.120MHz),#CW-Tune\_10120 10M の CW に変更(CW-Tune\_10120.txt)

MD2;PS スタイン アイディスク モードをし S B に設定 FA00014074000;PS VFO-A の周波数を 14.074MHzに設定

MD5;PS スペックス しょうしゃ モードを AM に設定 FA00007195000;PS VFO-A の周波数を 7.1954MHzに設定

MD4;PS スタイン しょうしゃ モードを FM に設定 FA00029300000;PS VFO-A の周波数を 29.3MHzに設定

FA00010120000;PS VF0-A の周波数を 10.124MHzに設定

注:上記右側コメント説明は記述テキストに含まないでください。 (コメント機能はサポートしていません)

注:参考の為 TUNE 記述しています 実際は混信を与えないように確認してからチューニングして頂くようお願いします。

# **参考例2・(**IC-7300 **で記述しています・・**IC-705 **も同じです)**

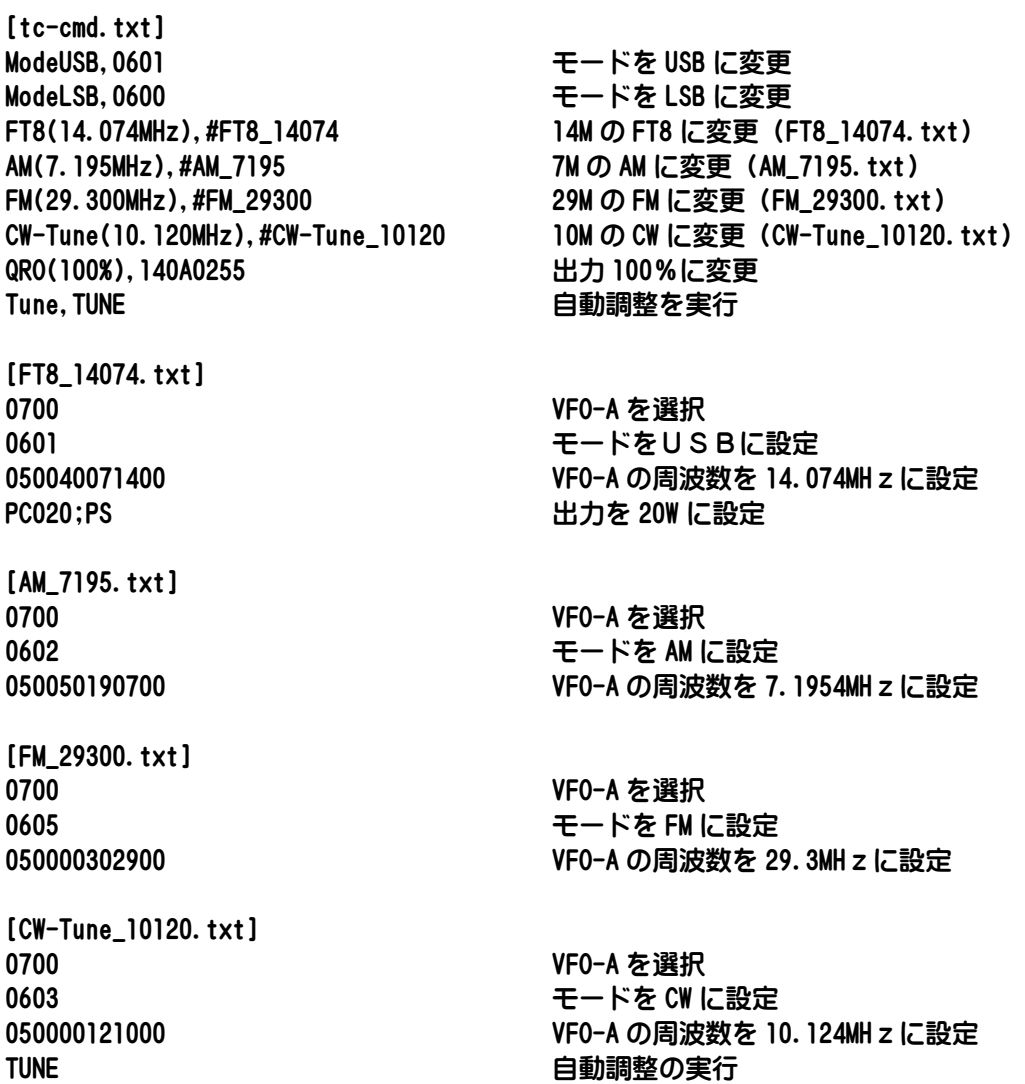

注:上記右側コメント説明は記述テキストに含まないでください。 (コメント機能はサポートしていません)

注:参考の為 TUNE 記述しています 実際は混信を与えないように確認してからチューニングして頂くようお願いします。

#### **参考例3・(**FT-991 **での記述参考)**

[tc-cmd.txt] ModeUSB, MD02;PS スタイン モードを USB に変更 ModeLSB, MD01;PS スタイトリック モードを LSB に変更 FT8(14.074MHz),#FT8\_14074 14M の FT8 に変更(FT8\_14074.txt) AM(7.195MHz),#AM\_7195 7M の AM に変更(AM\_7195.txt) FM(29.300MHz),#FM\_29300 29M の FM に変更(FM\_29300.txt) CW-Tune(10.120MHz),#CW-Tune\_10120 10M の CW に変更(CW-Tune\_10120.txt) QRP(5W), PC005;PS 5W に変更 Tune,TUNE または、これはこれは、自動調整を実行 [FT8\_14074.txt] MD02;PS スポックス インディードをしら Bに設定 FA014074000;PS VFO-A の周波数を 14.074MHzに設定 EX1061:PS マイク入力を裏面 USB に変更 PC020;PS 出力を 20W に設定 [AM\_7195.txt] MD05;PS スペックス しょうしゃ モードを AM に設定 FA007195000;PS VFO-A の周波数を 7.1954MHzに設定 EX1060;PS スイクスカをパネル面に変更 [FM\_29300.txt] MD0B;PS インチング モードを FM に設定 FA029300000;PS VFO-A の周波数を 29.3MHzに設定 EX1060;PS マイク入力をパネル面に変更 [CW-Tune\_10120.txt] MD03;PS スペックス しゅうしゃ モードを CW に設定

FA010120000;PS VFO-A の周波数を 10.124MHzに設定 TUNE 自動調整の実行

- 注:上記右側コメント説明は記述テキストに含まないでください。 (コメント機能はサポートしていません)
- 注:参考の為 TUNE 記述しています 実際は混信を与えないように確認してからチューニングして頂くようお願いします。
- \*\*時折991の場合変更に失敗するコマンドがありますが、コマンドの順番を入れ替えると 動作してくれる場合があります。

#### **参考例4・(**FT-817 **で記述しています・・**FT-857 **も同じです)**

[tc-cmd.txt] ModeUSB, 0100000007 モードを USB に変更 ModeLSB, 0000000007 モードを LSB に変更 AM(7.195MHz),#AM\_7195 7M の AM に変更 (AM\_7195.txt) FM(29.300MHz),#FM\_29300 29M の FM に変更(FM\_29300.txt) Tune, TUNE インプログラム おおところ 自動調整を実行

[FT8\_14074.txt]

[AM\_7195.txt]

[FM\_29300.txt]

[CW-Tune\_10120.txt] 0200000007 モードを CW に設定 TUNE さんじょう こうしょう こうしょう 自動調整の実行

FT8(14.074MHz),#FT8\_14074 14M の FT8 に変更(FT8\_14074.txt) CW-Tune(10.120MHz),#CW-Tune\_10120 10M の CW に変更(CW-Tune\_10120.txt)

0100000007 セードをUSBに設定 0140740001 VFO-A の周波数を 14.074MHzに設定

0400000007 モードを AM に設定 0071950001 VFO-A の周波数を 7.1954MHzに設定

0800000007 モードを FM に設定 0293000001 VFO-A の周波数を 29.3MHzに設定

0101200001 VFO-A の周波数を 10.124MHzに設定

注:上記右側コメント説明は記述テキストに含まないでください。 (コメント機能はサポートしていません)

注:参考の為 TUNE 記述しています 実際は混信を与えないように確認してからチューニングして頂くようお願いします。

# **付属基板に関して**

**拡張基板でほかの無線機コントロールアプリケーションとの共存してみる**

USBポートとRS232Cが共存できる無線機の場合USBポートをご利用ください。 (同時にコマンド発行した場合の動作は不定です)

USBポートのない機種等で他に別系統の通信ポートがある場合はそちらをご利用ください。

USBポート・他通信ポートがない無線機の場合の時は・・・

付属の拡張基板で通信経路を切り替える事でそれなりに共存は可能です。厳密には TTL レベルでの切り替えが必 要です (RS232C 信号が一時的に解放されるため通信にゴミ等の発生可能性あり)。

リレー切り替え時に通信経路上ゴミが発生するのですが、無線機内・HamRadioDeluxeアプリケー ション内でのタイムアウト等でうまく処理されるみたいです。

(HamRadioDeluxeのVer5.24、FT-TERMでFT-991にて確認)

# 接続回路(参考例)

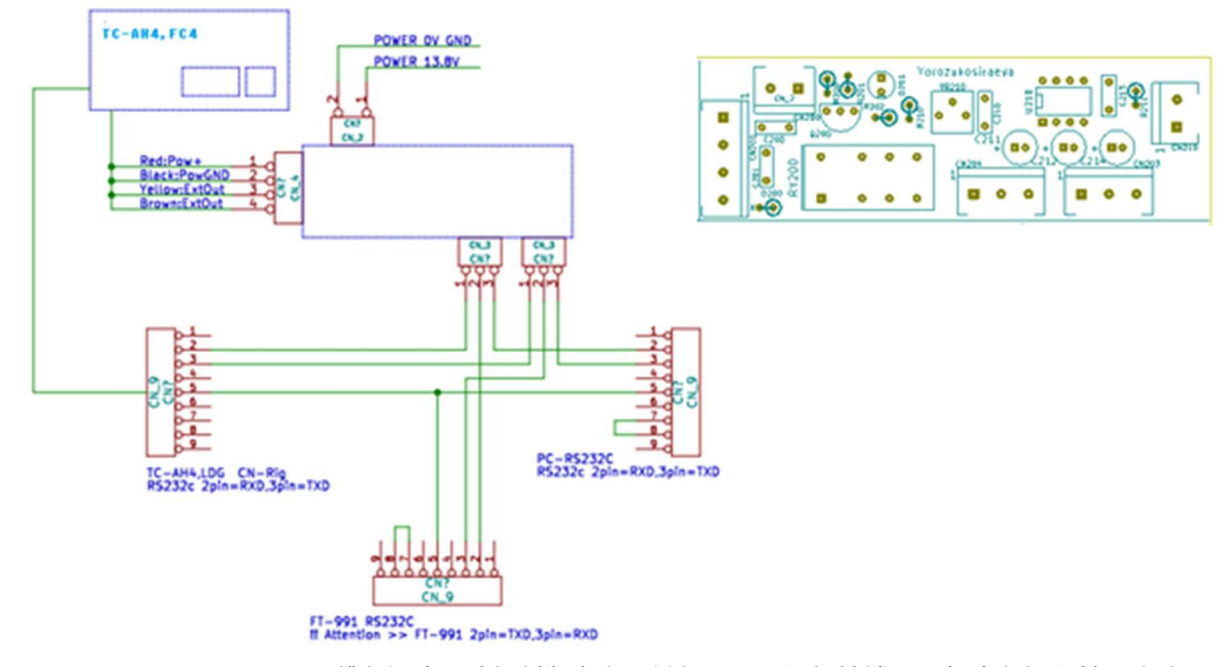

TC-AH4からのチューニング実行時の外部制御出力でリレーにより無線機の通信先を切り替えます。

この場合設定はユーザーコマンド制御で外部IF出力はチューニング時ONになるようにJP1の5は解放で お願いします。

PC、Rigの使用によっては上記TC-AH4接続以外コネクタの7番8番のRTS・CTSを短絡する必 要がある場合があります。

# **拡張基板で**リニア等制御

CN200の1番(シルクが見にくいです・・抵抗側です)に電源13.8V、2番に電源のGND(0V)を 接続します。TC-AH4はCN201の1番に赤、2番に黒、3番に黄、4番に茶を接続します。 リニア等制御はCN203、204とも2番のコモンに対して1番がチューニング中CLOSEするA接点、3 番がチューニング中OPENするB接点です。この接点でリニアのバイパス等制御してください。 回路は別紙の回路図を参照してください。

また準備していますALC電圧発生用のICでは十分な電流容量が確保できないため無線機によっては制御でき ない場合がございます(真空管無線機等)。

この場合はリレーの接点利用で出力を下げる別の方法をご検討ください。

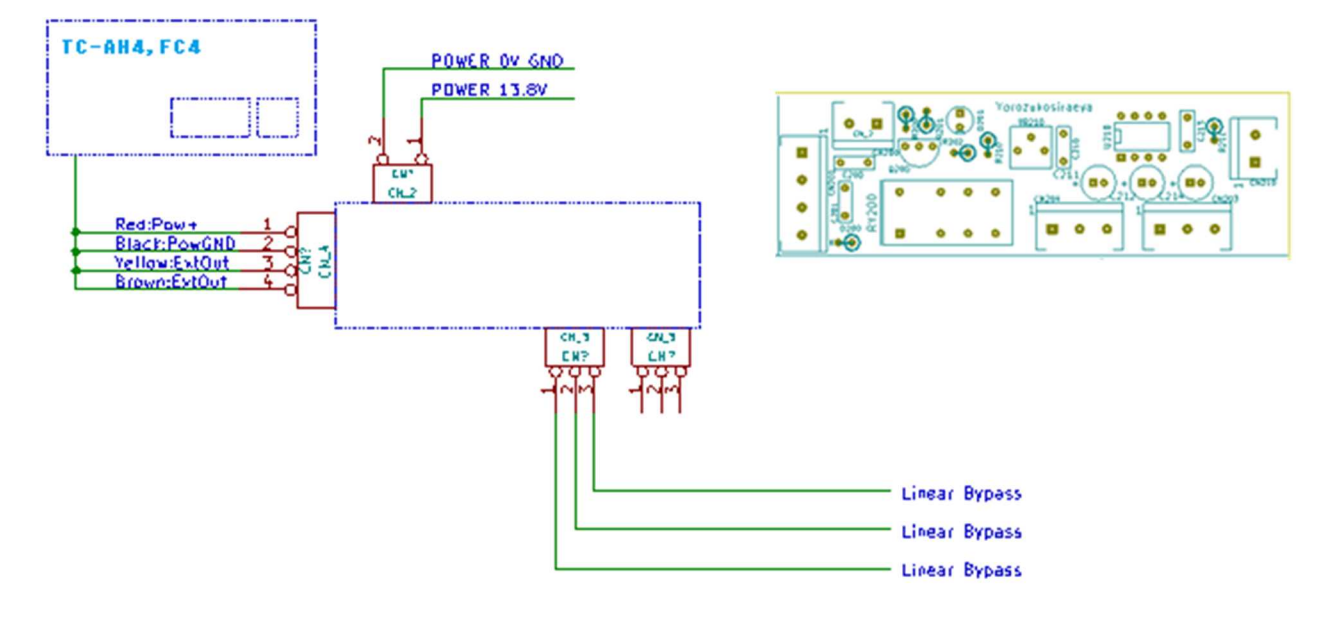

# ■ リモコン基板 (付属リモコン基板)

付属のリモコン基板は秋月電子通商さんで販売されている「ESP32-DevKitC」を搭載して動作する プロジェクトです。別の「ESP-WROOM-02開発ボード」も搭載可能です。対応はTC-AH4のAP モードに対応して作成してあり、ボタン操作はTC-AH4と同様の操作になります。

Arduino環境を構築してESP32のデバイスモジュールをインストールすることで作成可能になりま す。ただLCD表示がありませんので正確なTC-AH4の状態はわかりません(調整完了周波数・エラー情報 等)。またこのアプリケーションでエラーとしてLEDの高速点滅(緑赤同時)はリモコン自体のエラーおよび 無線Lan接続出来なかった等の表示です。

交互の高速点滅は調整等で無線機との通信エラーの状況を意味しています。交互のエラー表示は再度ボタン操作 することで解除されます。同時の接続に関するエラーはリモコン電源の再投入が必要になります。詳細はA r d uinoのソースコードを参考願います。

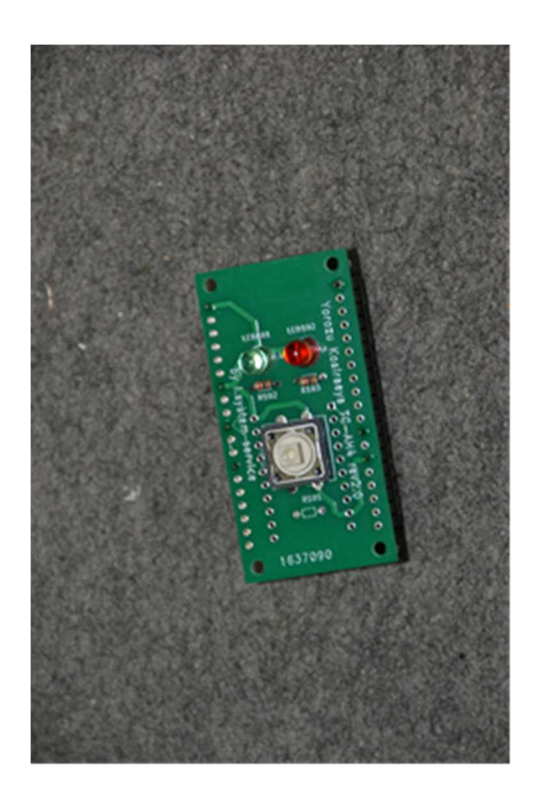

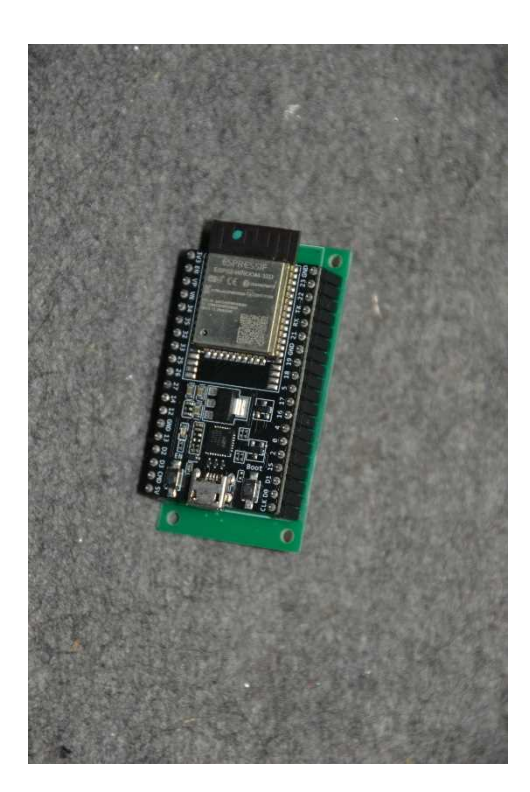

ESP32 - DevKitCを搭載したイメージ 電源はESP32-DevKitCのUSBで給電しています。

# **仕様**

消費電流 0.2A チューナー供給可能電流 0.8A程度

無線Lan

電源 13.8V(±10%)

使用デバイス ESP-WROOM-02D 技術基準適合 工事設計認証番号<201-171000> メーカー ESPRESSIF SYSTEMS (SHANGHAI) PTE LTD

注:海外でのご使用時は利用される国において「ESP-WROOm-02D」が使用可能 かどうかをご確認の上ご利用お願いします。

注:無線Lanでの操作で調整する場合はLAN経由での送信操作になりますので、総務省 への届が必要になるかと思われます。

## 初版 V1.10

- 2018.09.26 エラーの発生記述ページでの文書を修正・追記。 FT-AH4に関して「誤動作しないことの確認」を追記。
- 2018.10.10 操作方法・無線機なし設定に関して、送信等の処理を外部出力を利用して行っていただく旨 文書を追記。
- 2018.10.12 V1.11 FT-991動作でのほか機種(FT-1200等)でのコマンド系で周波数読み出し応答 がFT-991の場合9桁でHF+50Mhz機の場合8桁なのでこの8桁でもエラーがで ない様に対応。 また購入前の動作確認のためFT-AH4のCAT使用コマンド等の詳細を下記に追加
- 2018.12.15 Ver1.12 FT-AH4 実機においても AH4 を動作させずにエミュレートして FT-AH4 と Rig での通信確認が できるテストモードを追加、 そのほかこのモードによる説明を追加。
- 2019.02.19 Ver1.20 エラー停止時に無線機のモード・出力等を書き戻す機能を追加。 ほか説明文のタイプミス等を修正。 MPU 交換を容易にするために (VerUp 等) ソケットを追加。 LDG社製の AT-600ProⅡ・Z-100Plus への対応を追加、動作確認。 対応VerとしてFT-LDG(Ver 1.20)とする。
- 2019.05.01 Ver1.30 FT-991 設定のみ RT-100/600 に対応。
- 2019.05.30 Ver1.32 チューニングの中止(キャンセル)機能を追加。
- 2019.06.04 Ver1.33 FT-817,857 も RT-100/600 に対応。
- 2019.07.08 Ver1.34 IC-7300 に対応。LED(PWR)の動作仕様を変更。
- 2019.07.27 Ver1.35 TS-480 に対応。 同等コマンドの TS-590、TS-2000 につきましては多分動作すると思われますが実機未確認 です。
- 2019.08.15 Ver2.00 拡張基板等付属でのリリースVerとし八重洲さん以外の無線機にも対応のため名称を「T C-AH4」とする。 TC-LDG(LDG 社オートチューナー対応版)も Ver2.00 でリリース。
- 2019.09.04 Ver2.01 ソースコード上のタイプミス(タイムアウト処理)を修正。
- 2019.09.14 Ver2.02 まれにLCD初期化に失敗する機体がある様なのでLCDとの通信における I2C通信速度 を低速に修正。
- 2019.10.07 Ver2.03 TS-480 において無線機電源投入後に TC-AH4 を電源投入すると通信ゴミによりエラー発生して いたのをエラー回避するように修正
- 2019.12.08 Ver2.04 FTDX101 に対応。 AH4 動作で動作しない場合があるため信号タイミングを変更
- 2020.08.06 Ver2.10 TS-890 に対応。 メモリーCH運用、スプリット運用に関して無線機対応更新。
- 2021.06.26 Ver2.11 フェライトコア1個の付属を追加、またユーザ環境での高周波回り込み等による本器損傷 可能性の注意書き追加.

uorozukosiraeua

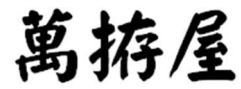

これより TC-AH4 V3

- 2021.09.09 Ver3.00 ハード構成変更(パソコンとの通信を無線Lan化)。 ユーザーコマンド機能を追加。 ドキュメント構成を全面更新。
- 2021.09.22 ドキュメントを若干修正 > ドキュメントVer3.00a 2021.09.26 ドキュメントを若干修正 > ドキュメントVer3.00b
- 2021.11.23 Ver3.10 TC-FC4開発に伴いジャンパー設定等をSD-CNTと共通化、その他変更・修正 ・削除等を追記。 ユーザーコマンドにICOM(CI-V)を追加。 外部コントロールから無線機への無線機設定機能追加。
- 2021.12.28 Ver3.20 TC-FC4(Ver3.20)に伴い Ver 番号変更。
- 2022.07.31 Ver3.30 BT-Adp ほぼ完成につき IC705 での BT 通信に対応出来る様に各設定・定数等を修正。
- 2022.08.30 Ver3.31 「WiFi」記述を無線LANに変更。 (WiFi は「Wi-Fi Alliance」の商標になりますので変更しました)
- 2022.09.16 Ver3.40 ユーザーコマンド動作で複数コマンドを並べた場合のバグ修正。 SWR監視機能「SwrSafety」の追加。
- 2023.04.26 Ver3.50 ICOM社の無線機接続時にTC‐AH4がコマンド送信する際の対象無線機のCI‐V アドレス、TC-AH4のCI-Vアドレスを変更できるよう修正。
- 2023.05.30 Ver3.51 無線Lan設定で、「192.168.123.123」等の少し長い文字列のIP、GW、MASK等 の場合、書込時にアプリケーションで設定値が消える、STモード起動時に内部バッフ ァのオーバーフローにより動作不具合が発生するバグを修正。
- 2023.08.01 Ver3.60 SD-CNT(Ver3.60)と同様に調整出力を任意に変更できる機能追加。 これに伴いサンプル APP を修正、さらに従来実装していなかった パソコン App (TC-XX4\_Cont.exe) からのキャンセル機能を実装
- 2023.08.03 Ver3.60a SWR監視機能の説明においてTS-890は送受信状態取得不可のため機能無効の記述 漏れを修正。
- 2024.01.17 Ver3.60b 基板を変更の為、ジャンパー等を記した基板図を差し替え。
- 2024.02.06 Ver3.60c 説明書を更新。

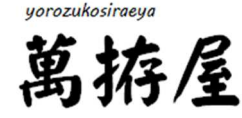

*I-system service* 

2024.05.24 Ver3.60d

八重洲 FT-710 における TTL レベルのCATが利用可能な為、使用可能と思われる無線機に FT-710を追加。使用出来ない機器の説明を変更。